### KA Series AC Servo Driver Manual

### Safety notes

 Danger means that when used incorrectly, it will lead to danger and personal injury.

 Note: When used incorrectly, it will cause danger, personal injury and possible damage to equipment.

 Prohibition: It means strictly prohibiting the behavior, otherwise it will lead to equipment damage or can not be used.

Use occasion

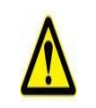

DANGER

- It is forbidden to use the product in flammable and explosive occasions, which can easily cause injury or fire.
- It is forbidden to use the product in places with humidity, direct sunlight, dust, salt and metal powder.

### Wring

- Do not connect 220V driver power to 380 power supply, otherwise it will cause equipment damage or fire.
- Please grounding terminal  $\bigoplus$  reliably. Poor grounding may cause electric shock or fire.
- Do not connect the output terminal of driver U-V-W motor to three-phase power supply, otherwise it will cause casualties or fire.
- Driver UVW motor output terminal and motor connection terminal UVW must be connected correspondingly, otherwise the motor may cause equipment damage and casualties due to speeding.
- Wiring please refer to wire wiring, otherwise it may cause fire.

#### Operation

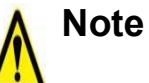

- Before starting operation, please make sure that you can start the emergency switch and shut down at any time.
- When commissioning, please separate the servo motor from the machine. After the action is confirmed, the motor is installed on the machine.
- After the servo motor stops and restores instantaneously, do not approach the machine. The machine may suddenly start again.
- Do not switch on or off the power frequently, otherwise it will cause overheating inside the driver.

#### Function

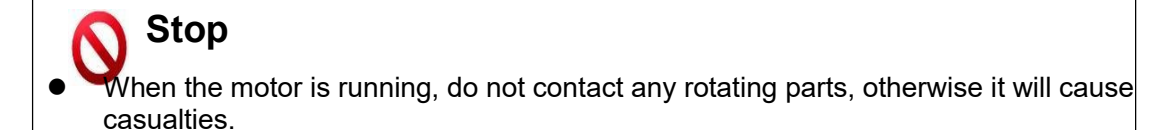

- When the equipment is running, it is forbidden to touch the driver and motor, otherwise it will cause electric shock or scald.
- When the equipment is running, it is forbidden to move the connecting cable, otherwise it will cause personal injury or equipment damage.

### Product introduction

### 1.1 Servo Driver Technical Specification

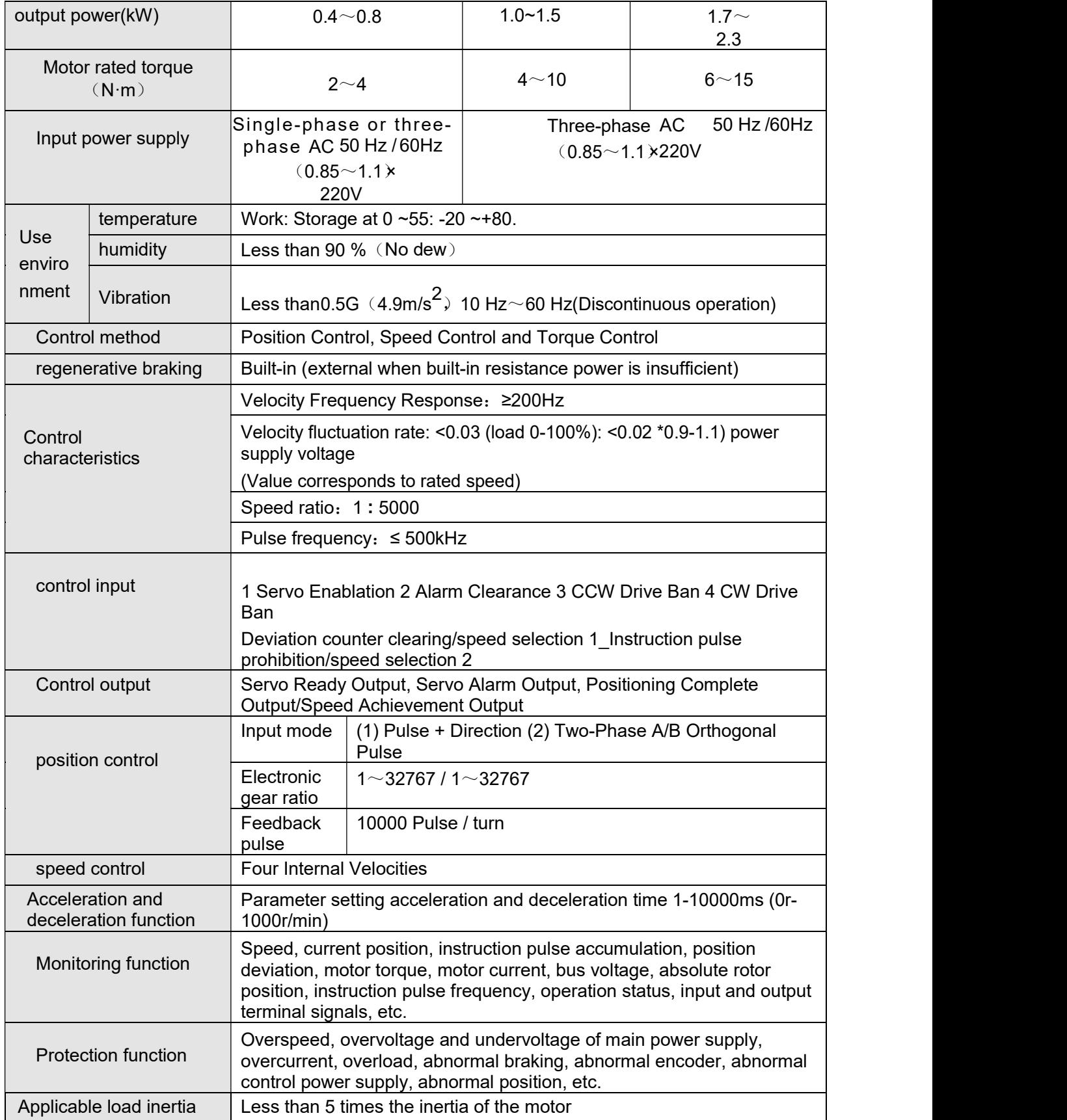

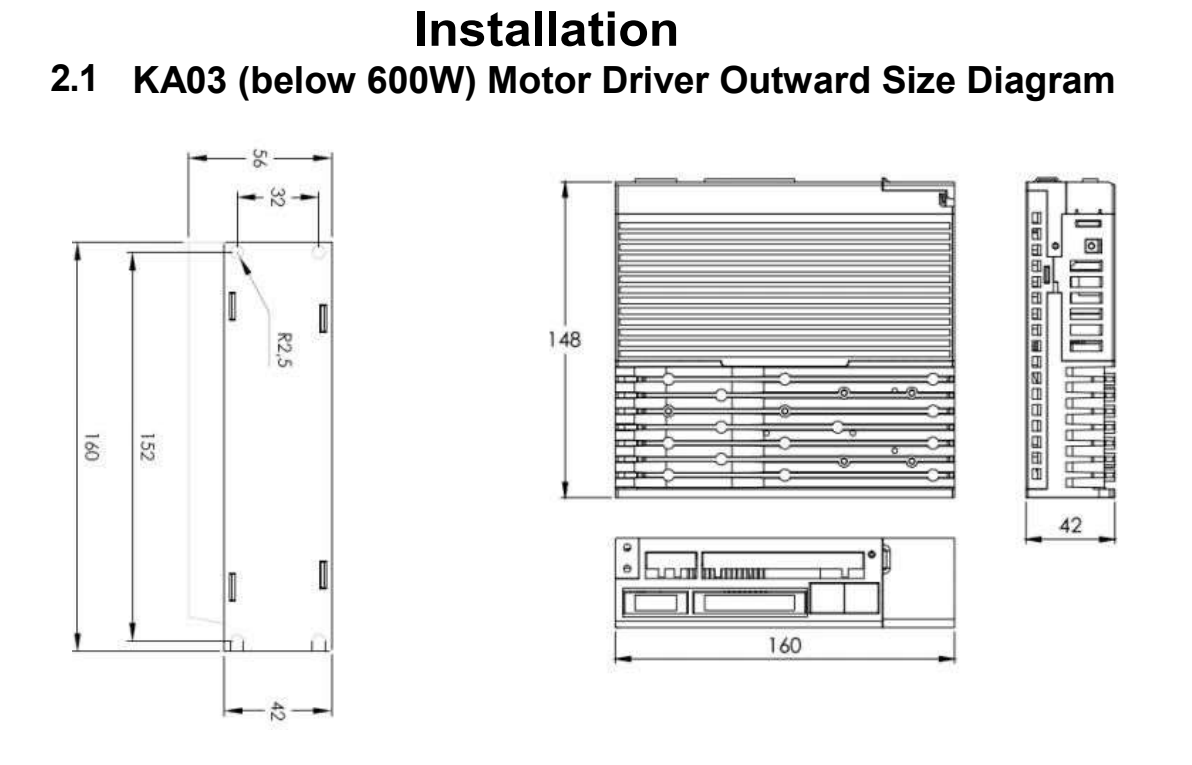

2.2 KA05  $\sim$  KA15 (0.6  $\sim$  1.5 kW) Outward Size Diagram of Motor Driver

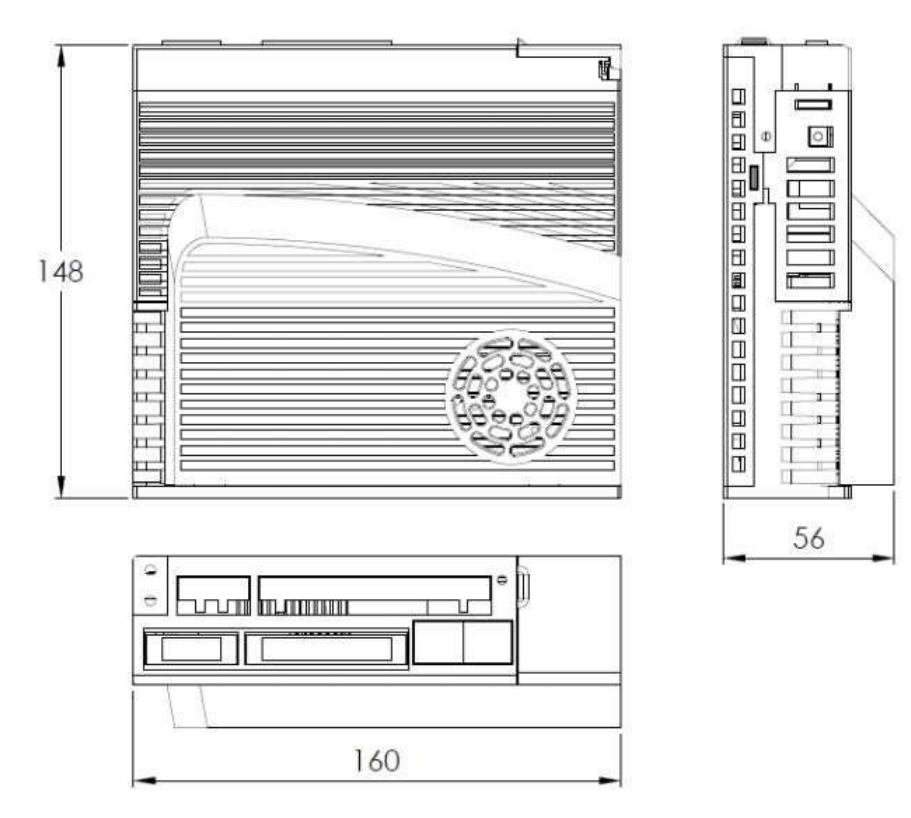

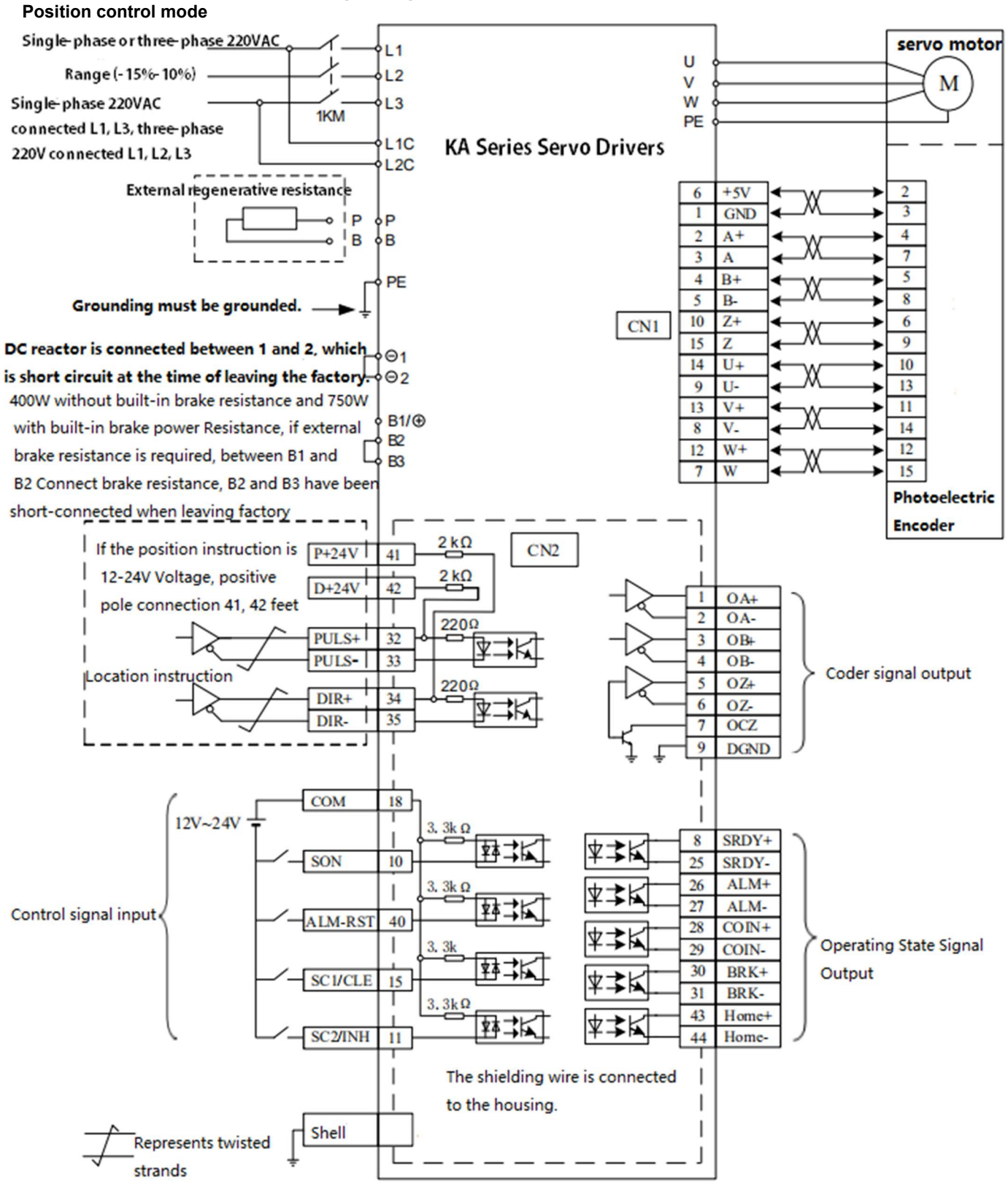

### 2.2.1 2.3 Standard wiring diagram

Drawing 2-3-1: Position control wiring

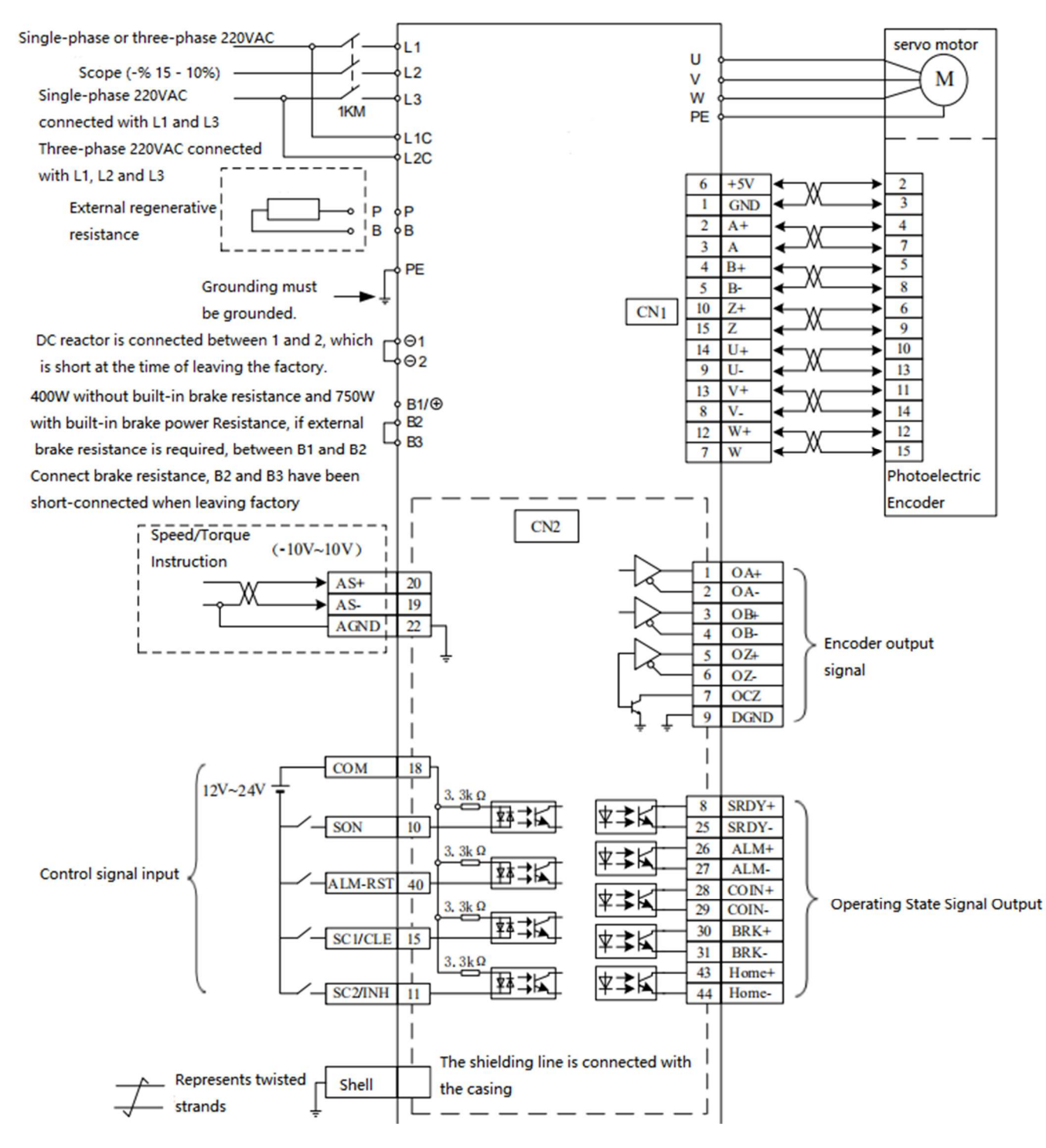

#### 2.2.2 Speed/Torque Mode Wiring Diagram

Figure 2-3-2: Speed/Torque Mode Wiring

#### 2.2.2 Control signal input/output CN2

Control mode is abbreviated as: P stands for position control mode; S stands for speed control mode; T stands for torque control mode.

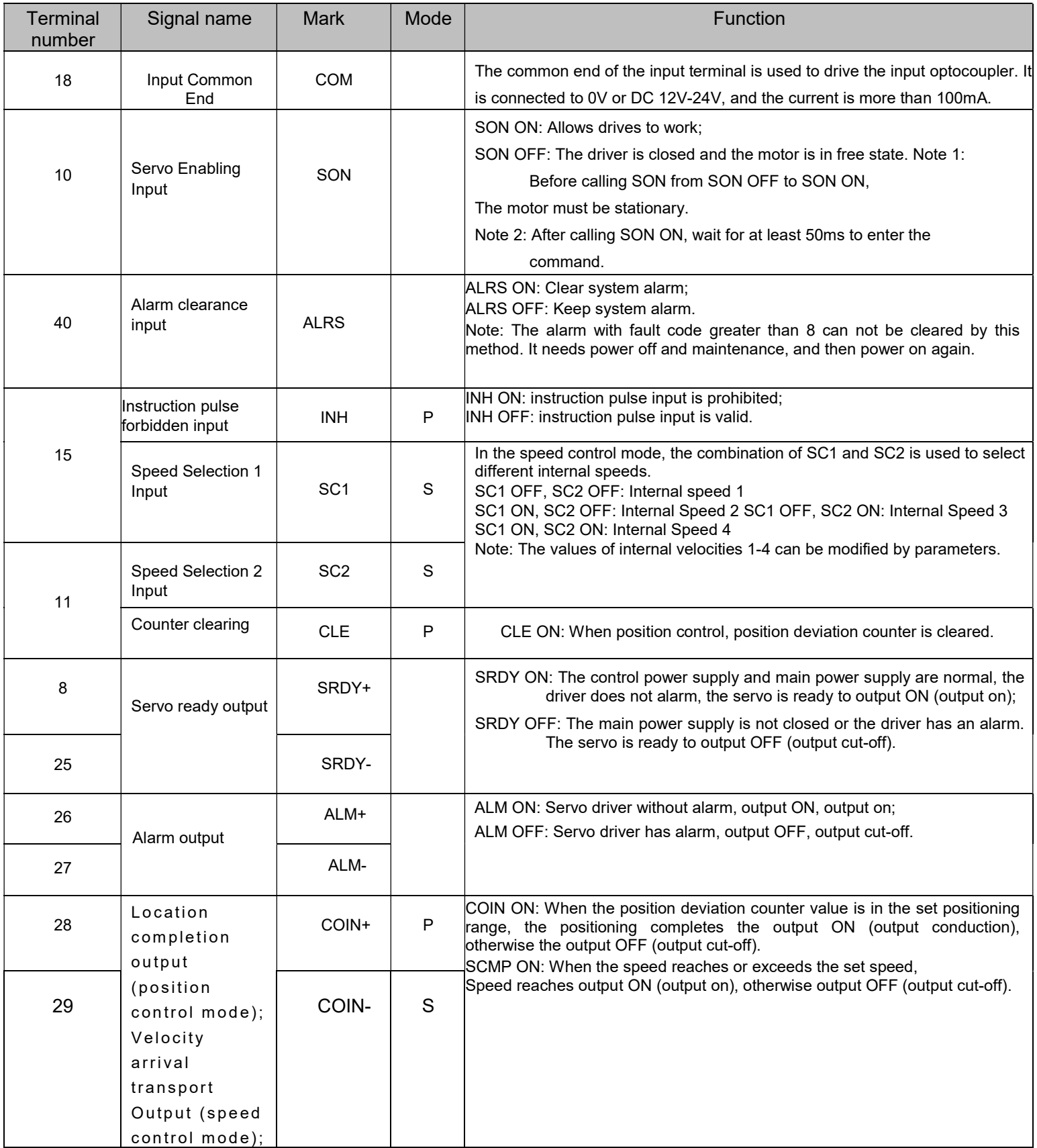

### www.sihengmotor.com

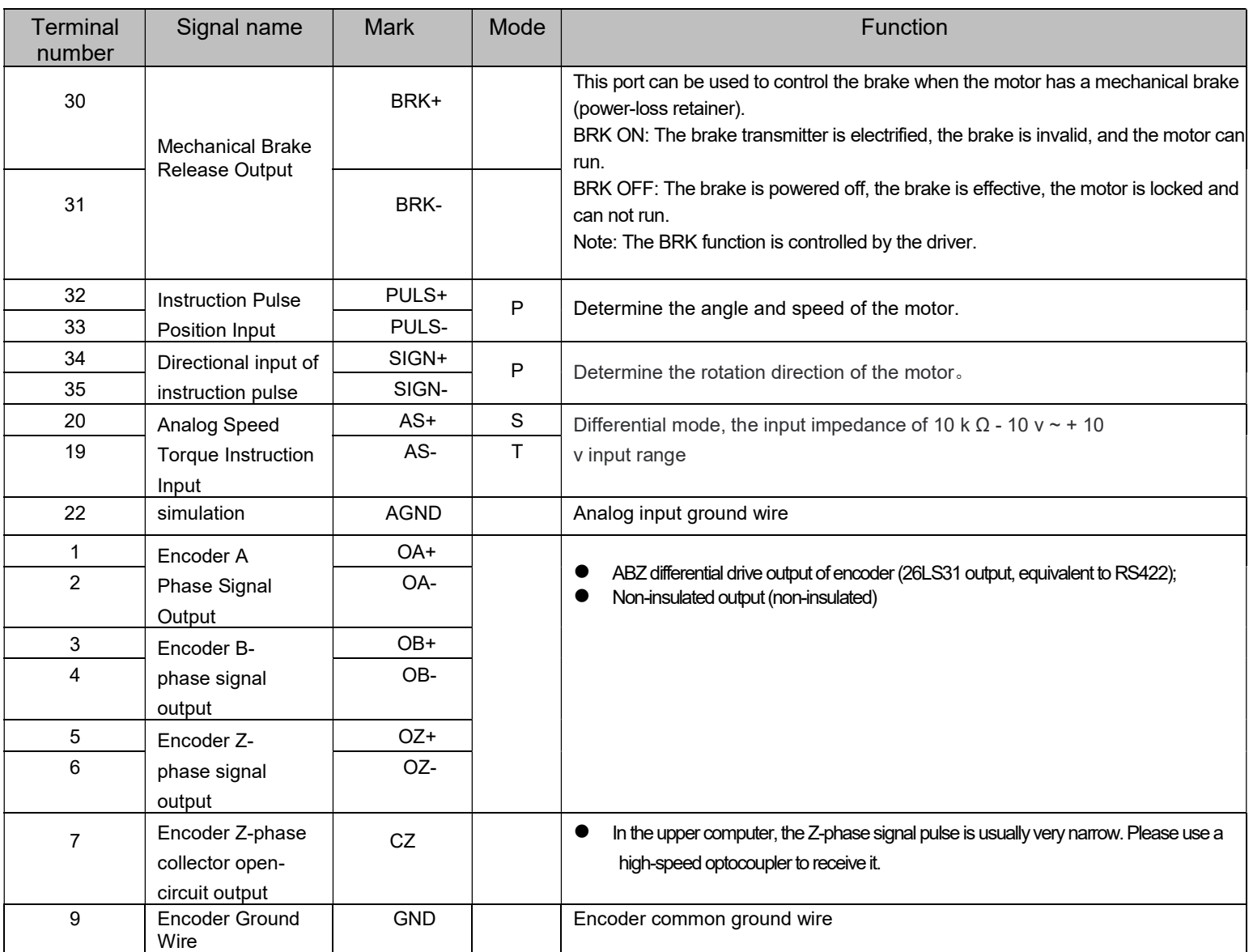

www.sihengmotor.com

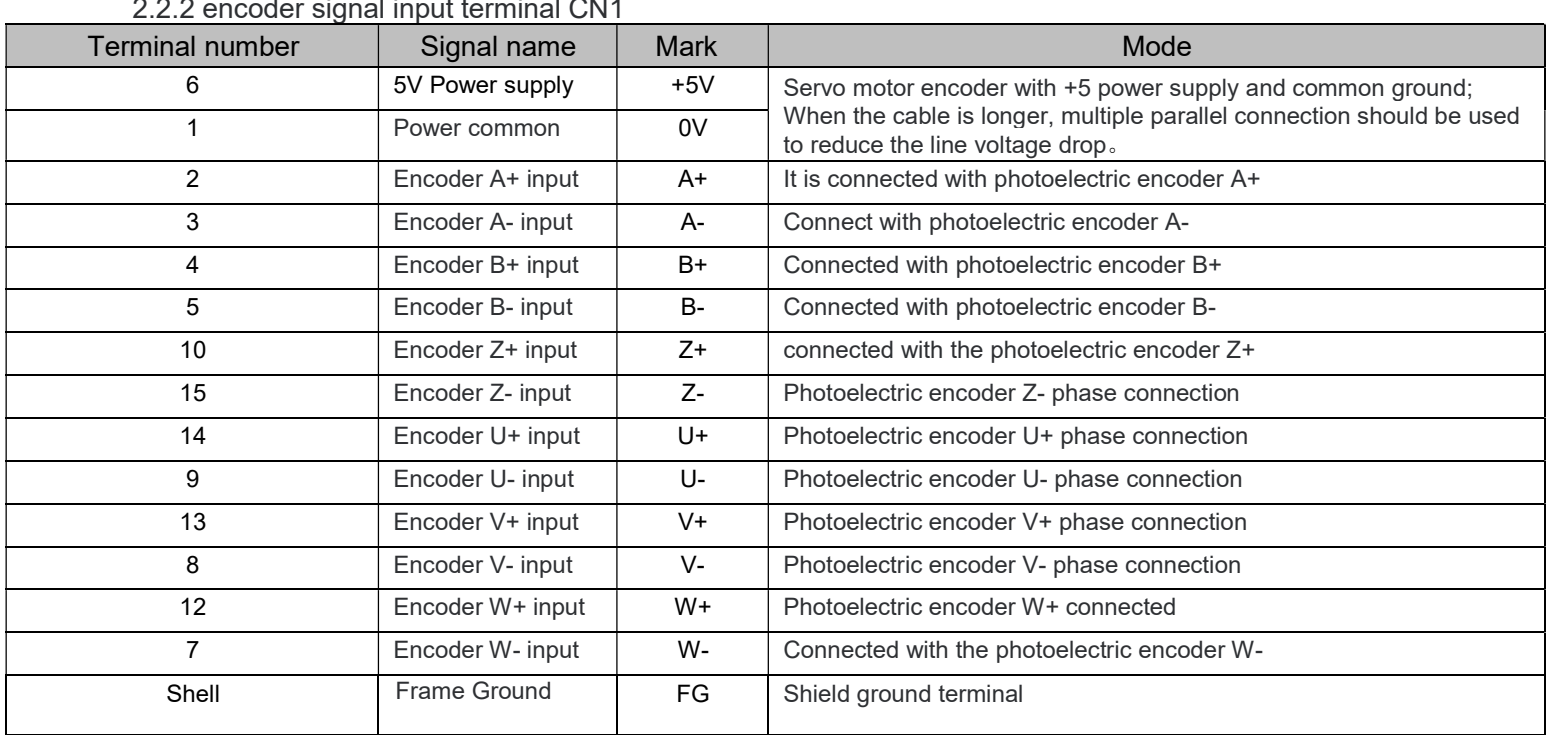

### 2.2.2 encoder signal input terminal CN1

### Chapter 3 display and panel operation

#### 3.1 Panel shows

 $\triangleright$  The operating interface of the servo driver is composed of 5 LED digital tubes and 5 keys, which can be used for the state display and parameter setting of the servo driver. The interface layout is as follows:

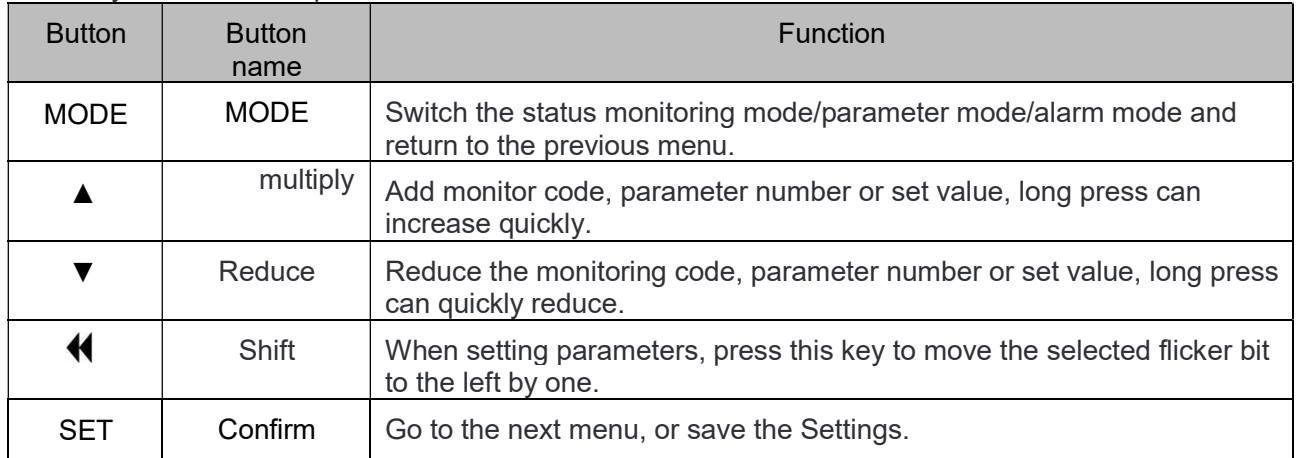

Key function description

 $\triangleright$  Numerical indication

The numerical value USES 5 digital tube displays. The minus sign in front of the numerical value indicates a negative number. If it is a 5-digit negative number, all decimal points are lit to indicate a negative number. Some display items are preceded by an affix character, and if the number of digits is too long to occupy the position of the prefix character, the prefix character will not be displayed, only the value.

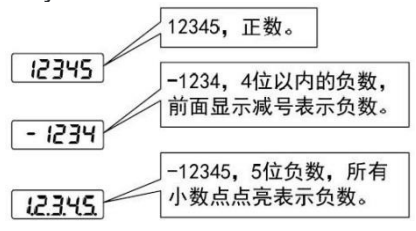

www.sihengmotor.com

### 3.2 state monitoring

When the servo driver is powered on, the display will display "Pr. On" for about one second, and then automatically enter the status monitoring mode. A total of 21 display state, the user with the, key to select the required display state. You can also change the value of P00.03 and select the display state of the display after the servo drive is powered on.

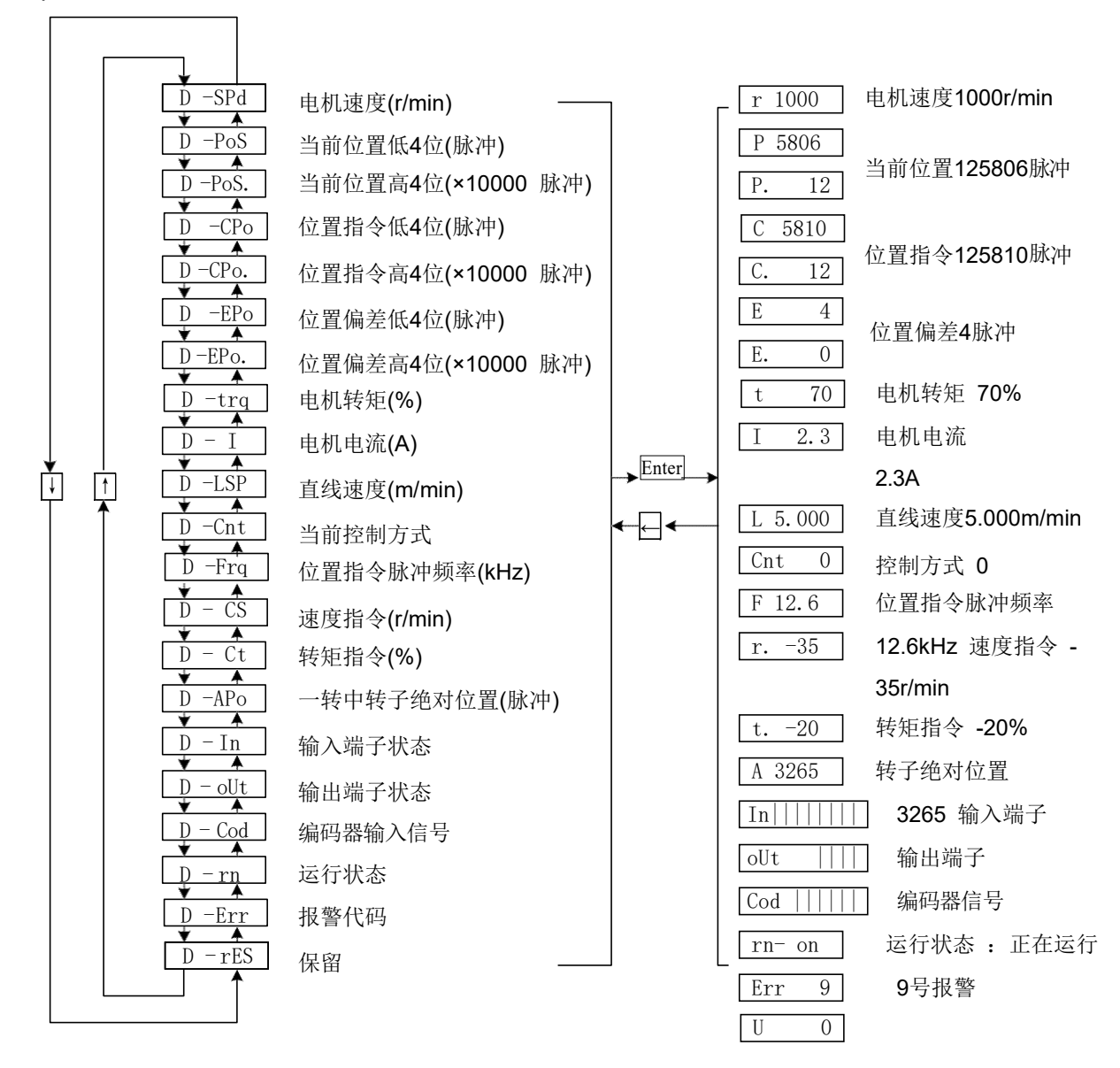

3-2-1 Monitor mode operation block diagram

www.sihengmotor.com

[note 1] r 1000, r is the motor speed code, 1000 means the motor speed is anticlockwise 1000r/min, if it is clockwise, negative speed -1000 will be displayed. The units are r/min.

[note 2] both position feedback pulse POS and position instruction pulse CPO are values amplified by input electronic gears. The motor encoder feedback position quantity is composed of POS. (high 4 bits) + POS (low 4 bits) :such as: P 12x1000=125806pcs pulse.

Similarly, the pulse amount of position instruction is also composed of CPO. (high 4 bits) + CPO (low 4 bits),Such as C. 12x10000+C5810=125810pcs pulse

When the encoder is fixed, the Z pulse is fixed as the zero pulse position. D-apo display motor encoder The pulse value of the output position signal deviating from the zero pulse. If the number of lines of the encoder is 2500, the display range is 0~9999.

[note 4] the display of input terminal is shown in figure 3-2-2, the display of output terminal is shown in figure 3-2-3, and the display of encoder signal is shown in figure 6-5

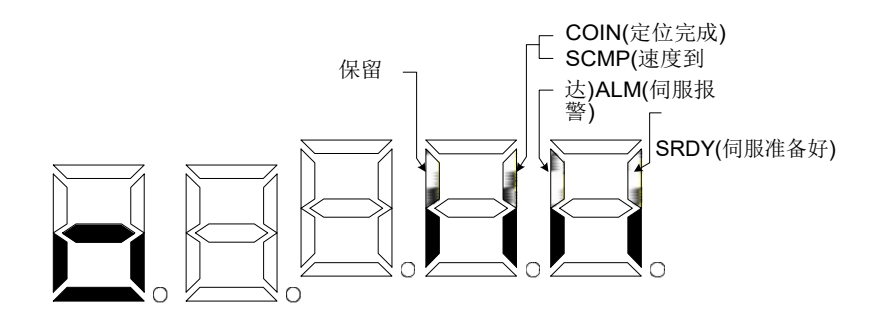

图 3-2-3 输出端子显示(笔划点亮表示 ON,熄灭表示 OFF)

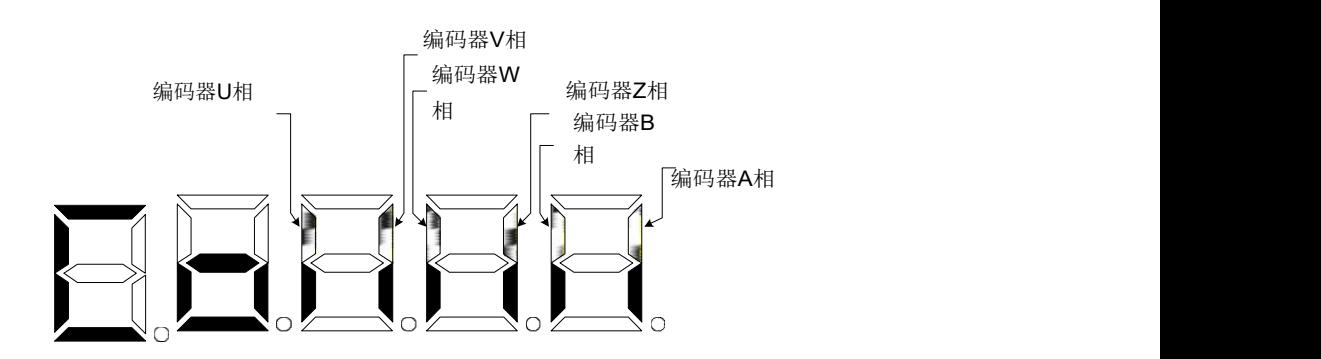

3-2-4 Encoder signal display (stroke ON means ON, OFF means OFF)

【Note 5】 running state is denoted as:

: The main circuit is not charged and the servo system is not running; rn- oF

:The main circuit has been charged, and the servo system is not running (the servo system does not enable or alarm exists). rn- CH rn- on

:The main circuit is charged and the servo system is running

#### 3.2 Parameter setting

In the menu of the first layer, press [MODE] key to switch to  $[PO0.]$  then use Parameter setting mode, and then use  $[A, \bmod{r}]$  button select different parameter groups P00~P05.

Press [SET] key to enter the second layer "parameter number" menu, and use  $[∆]$  and  $[∇]$ keys to select different parameter Numbers. Press "SET" key to display the parameter values, the parameter value of lowest twinkle, twinkle with "◄" button can be moved, with the【▲】 or 【 ▼ 】 key can modify the parameter values. Press [SET] key to save the modified value, which will be immediately reflected into the control. After that, press  $[\triangle]$  and  $[\triangle]$  button to continue to modify the parameters. After the modification, press [MODE] button to return to the parameter selection menu. If you are not satisfied with the value being modified, do not press the [SET] key to confirm. You can press the [MODE] button to cancel, restore the original value of

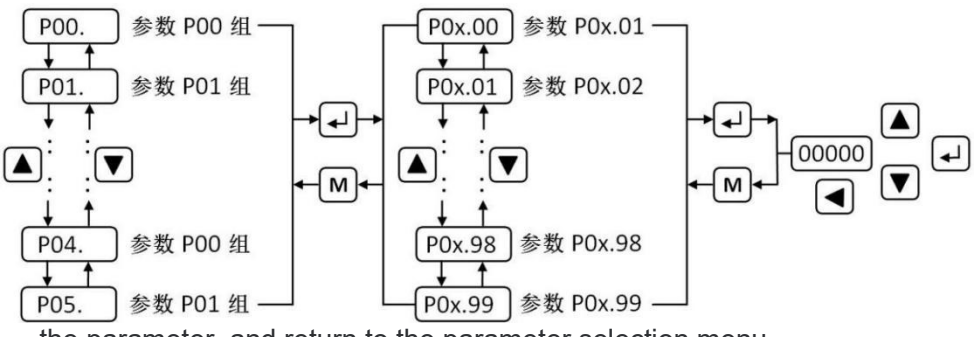

the parameter, and return to the parameter selection menu.

3-3-1 Parameter setting operation block diagram

#### $\triangleright$  Restore parameter default value operation

The operation steps are as follows:

1. Change the password parameter P00.00 to 385, i.e. P00.00 =385.

2. Search the motor model code corresponding to the current motor according to appendix A, and input the motor model code into the parameter P00.01.

3. Modify the parameter P03.07 to 1, and press [SET] key to restore the default value of the motor. Then power on again, using the default parameters of the motor.

### Chapter 4 parameters and functions

4.1 list of parameters

The factory values in the following table take the servo driver of 110sjt-m02030 (2N•m, 3000r/min) motor as an example. Relevant parameters of different motors are different。

#### P00 Parameters

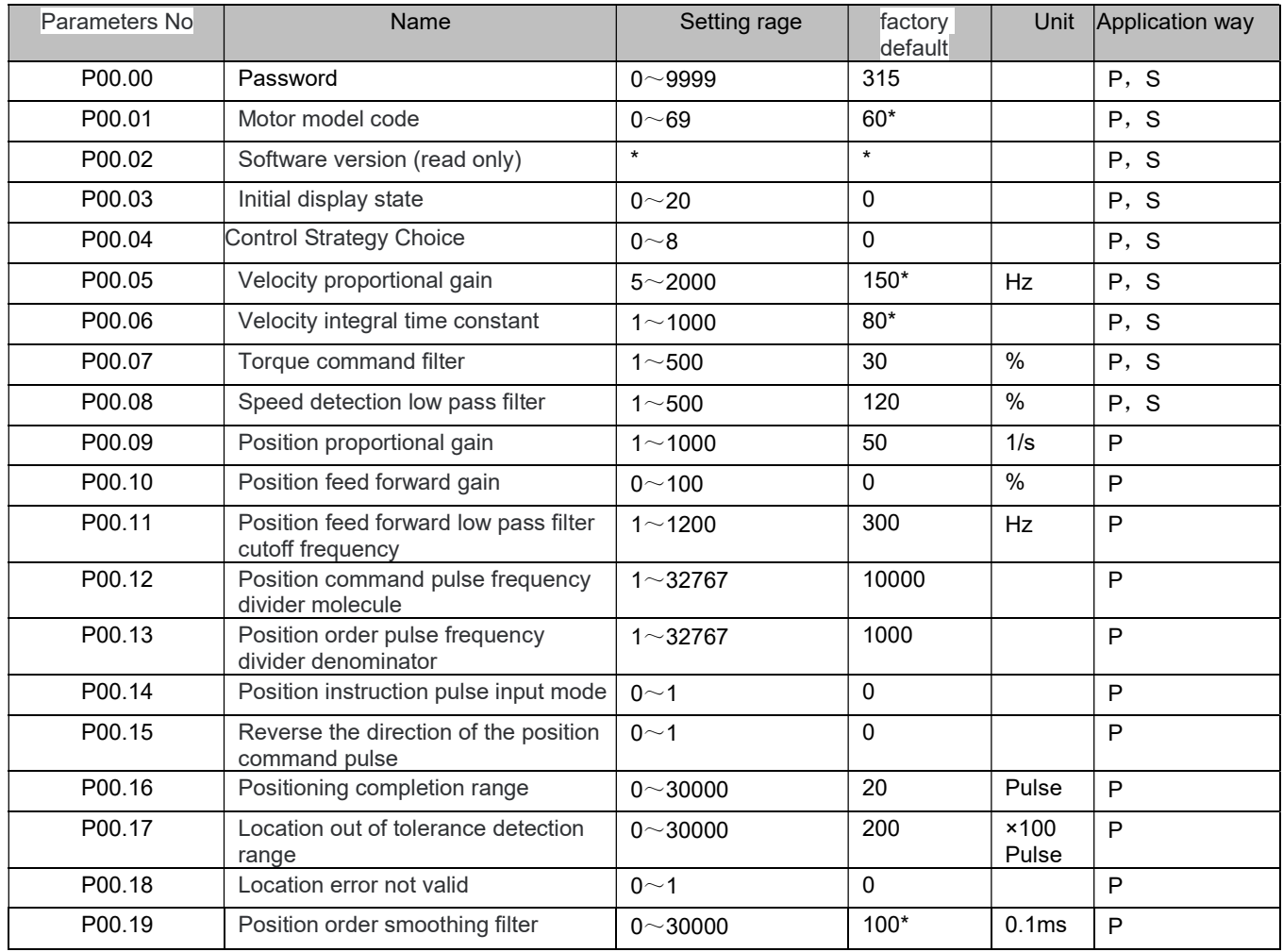

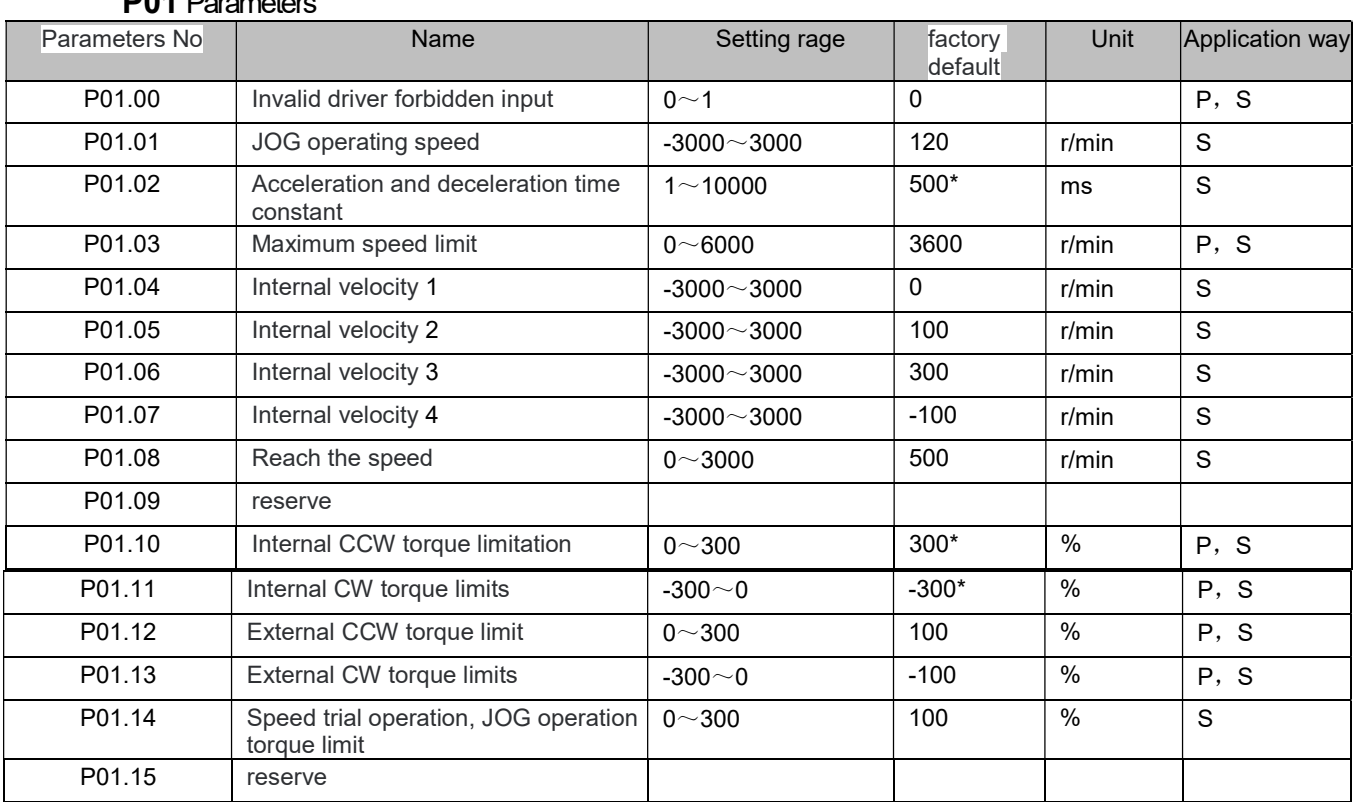

#### P01 Parameters

#### P02 Parameters

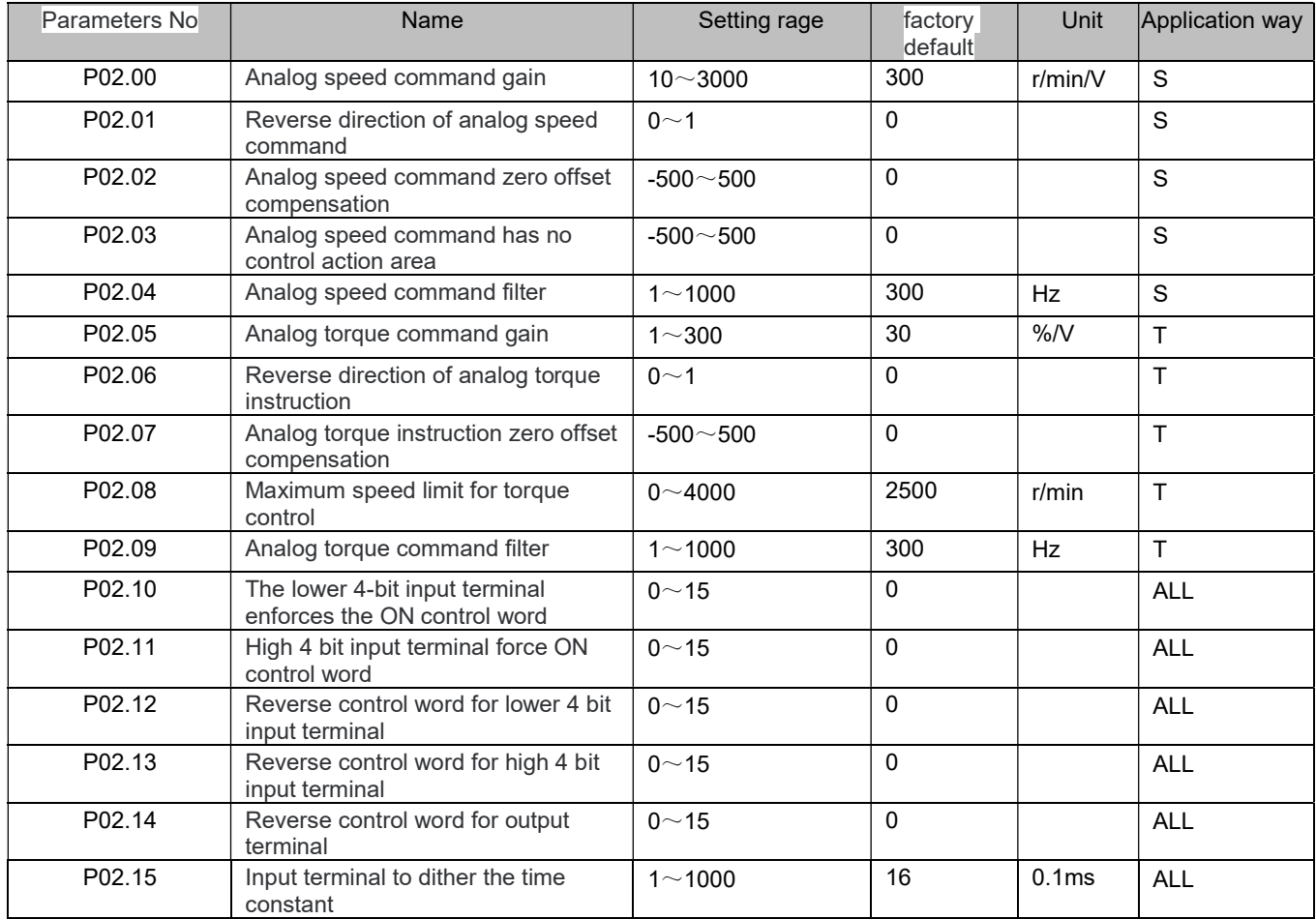

#### P03 Parameters

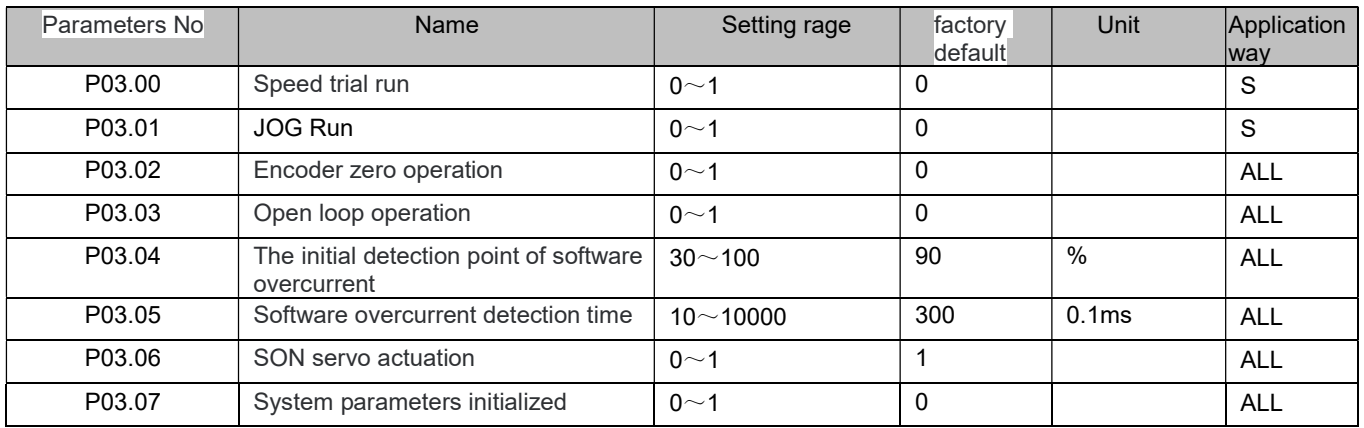

#### 4.1.1 Parameters function

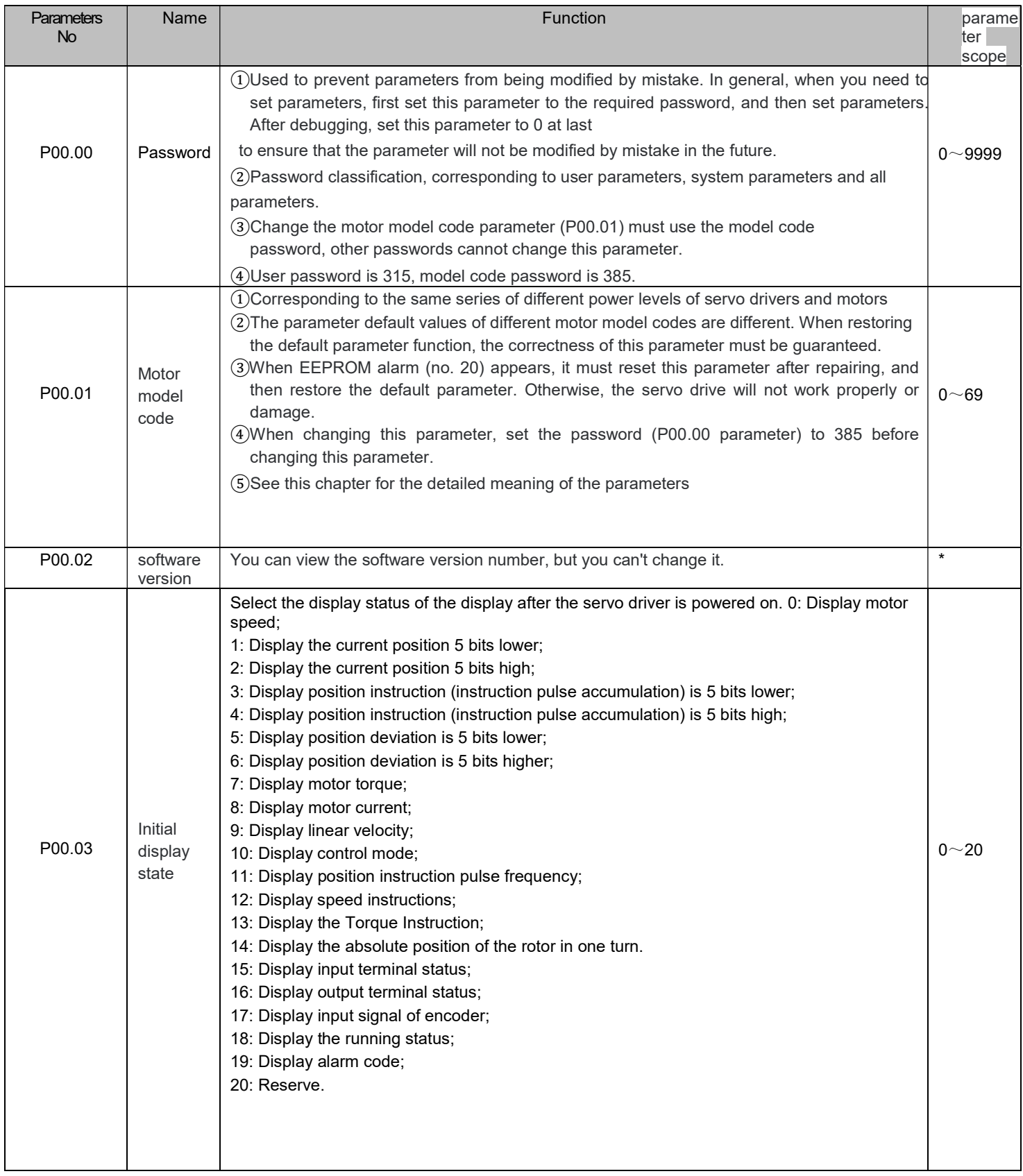

#### 4.1.2 P00 Parameters

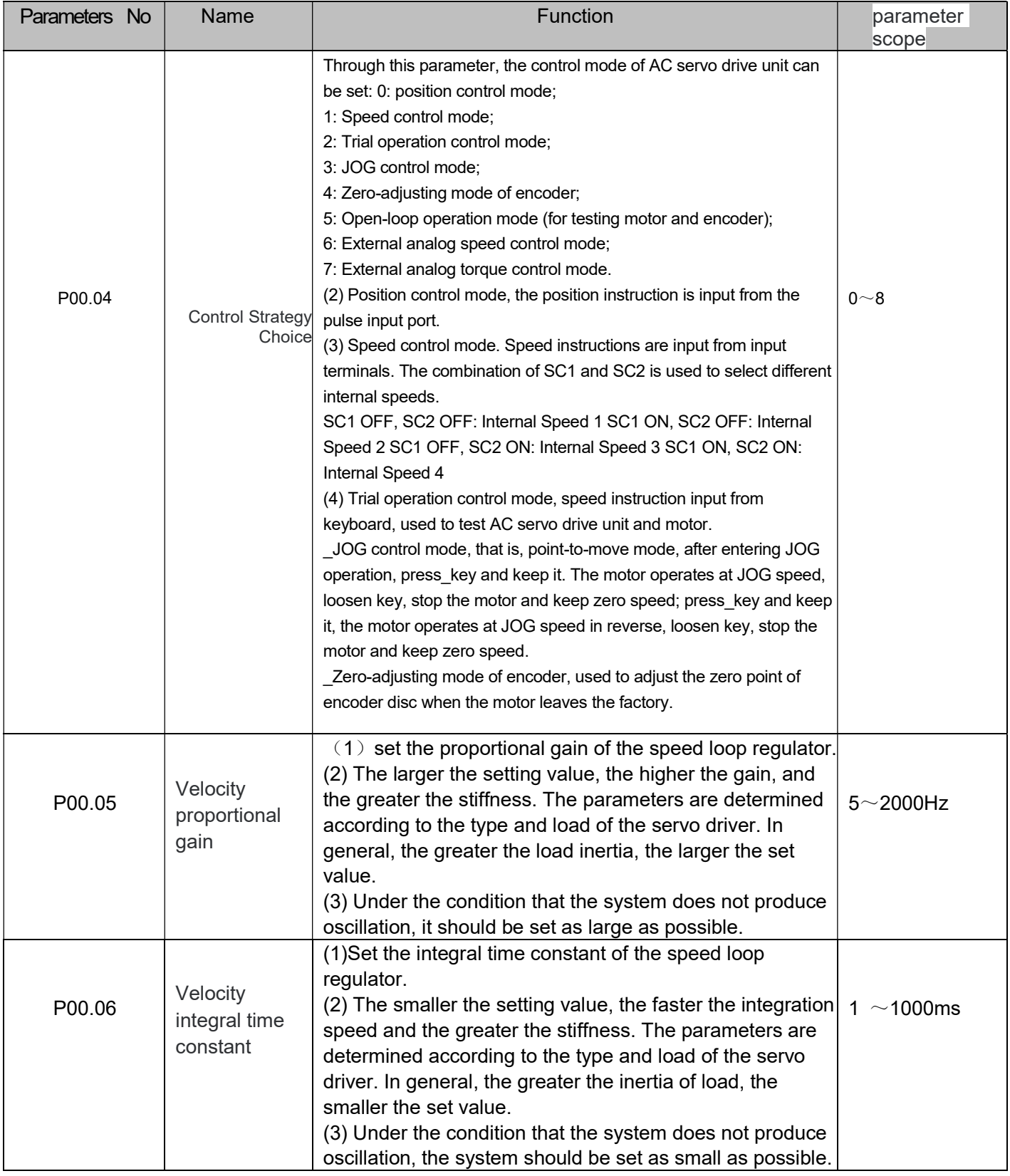

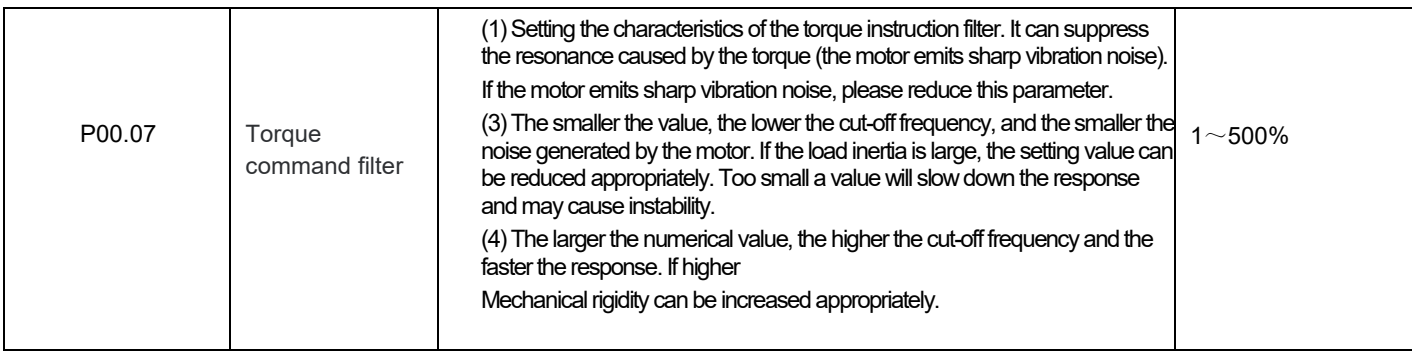

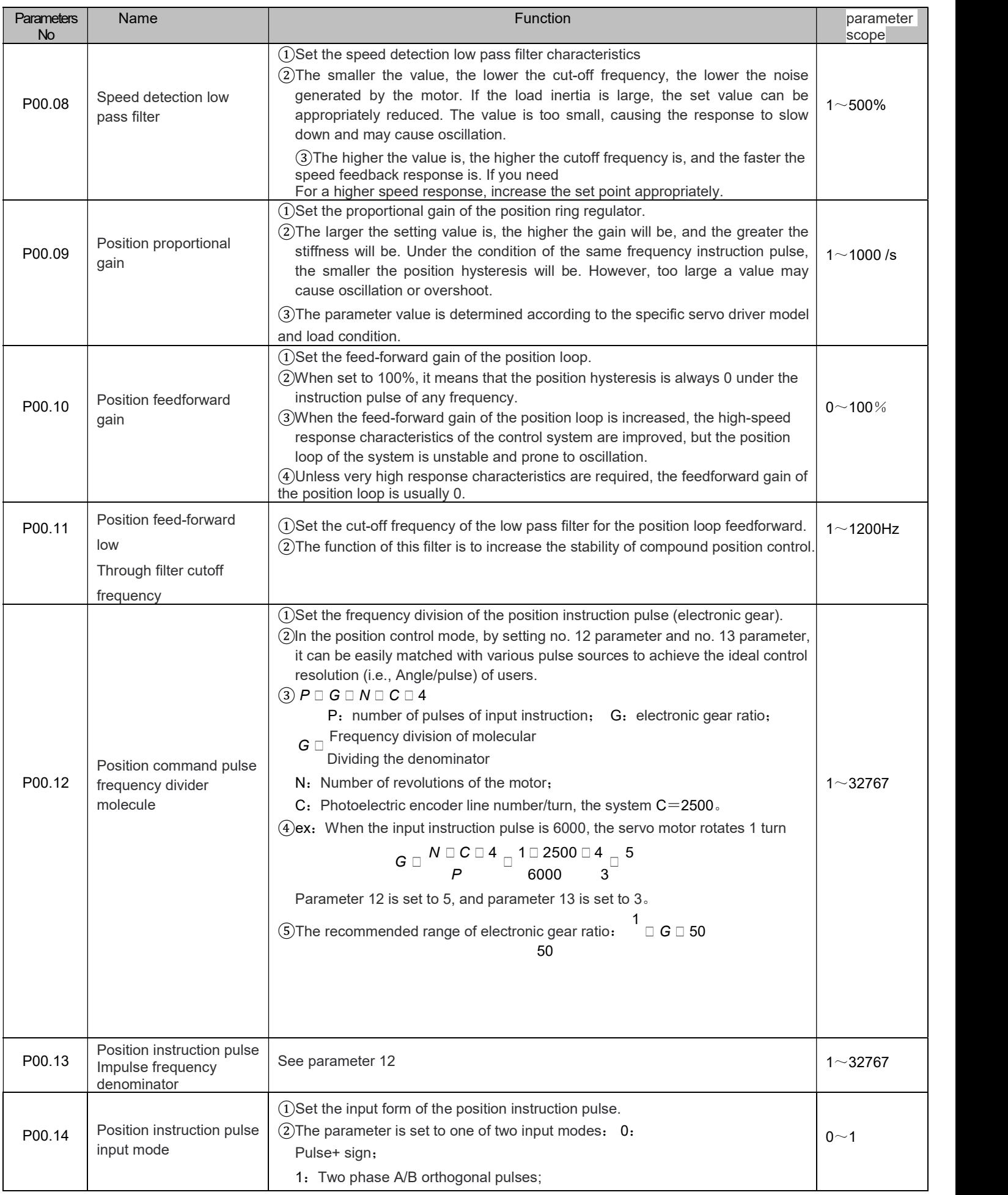

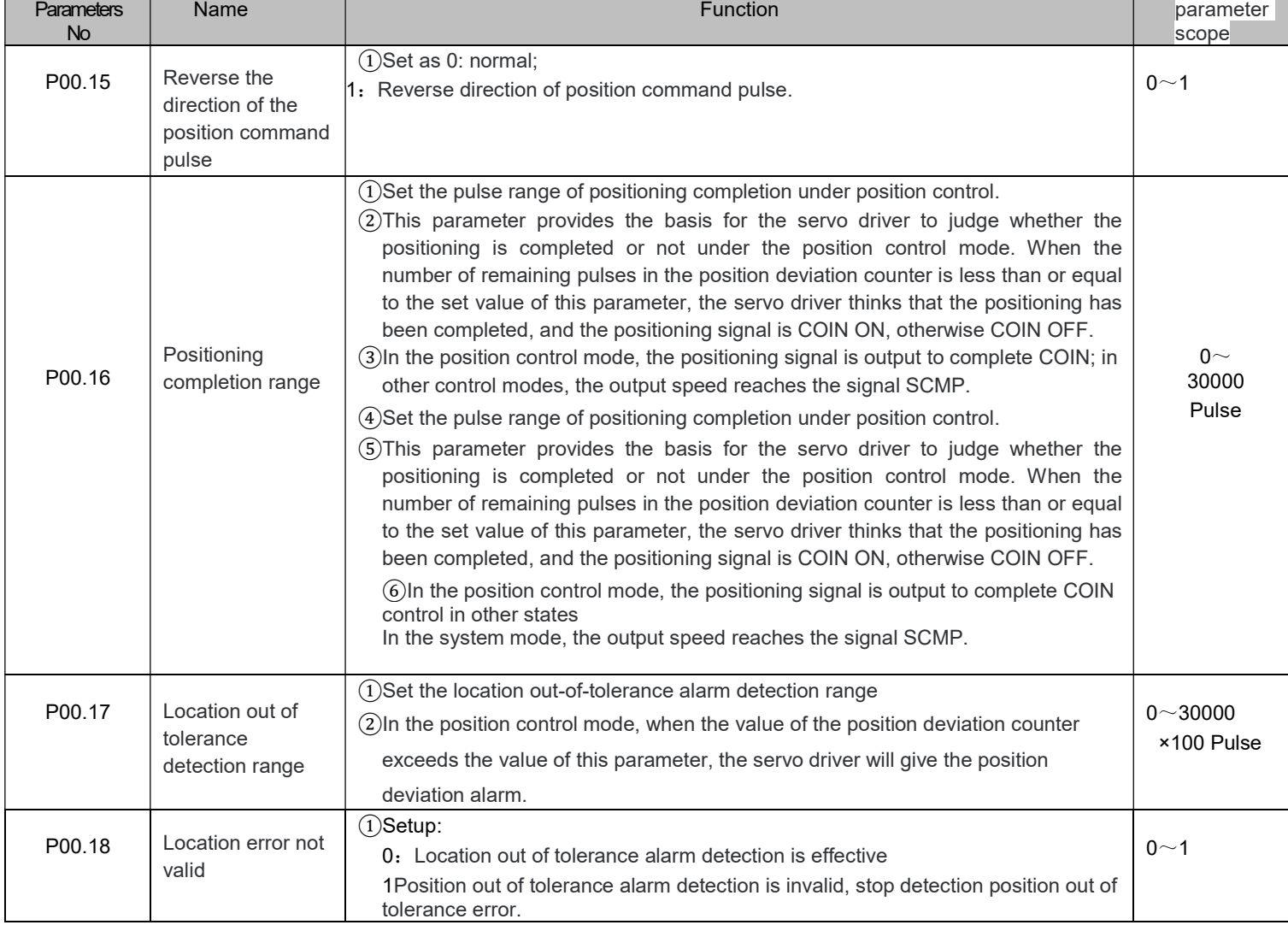

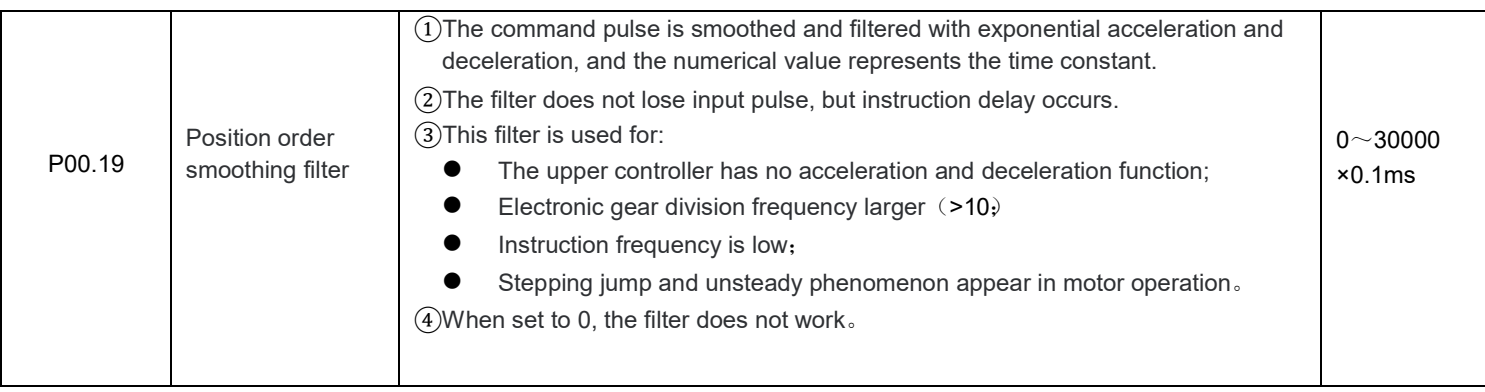

#### 4.1.3 P01 Parameters

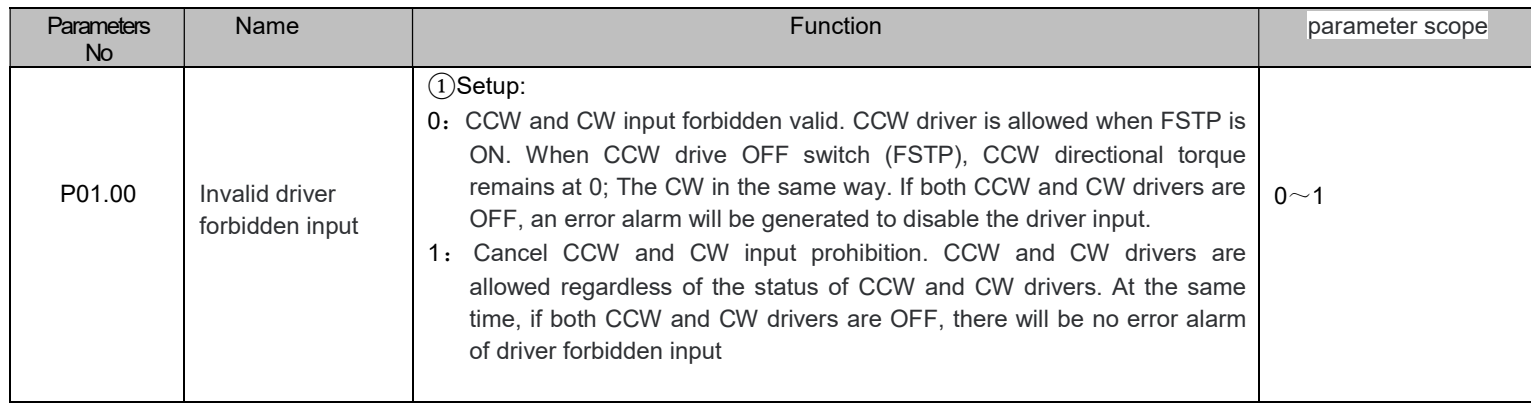

### www.sihengmotor.com

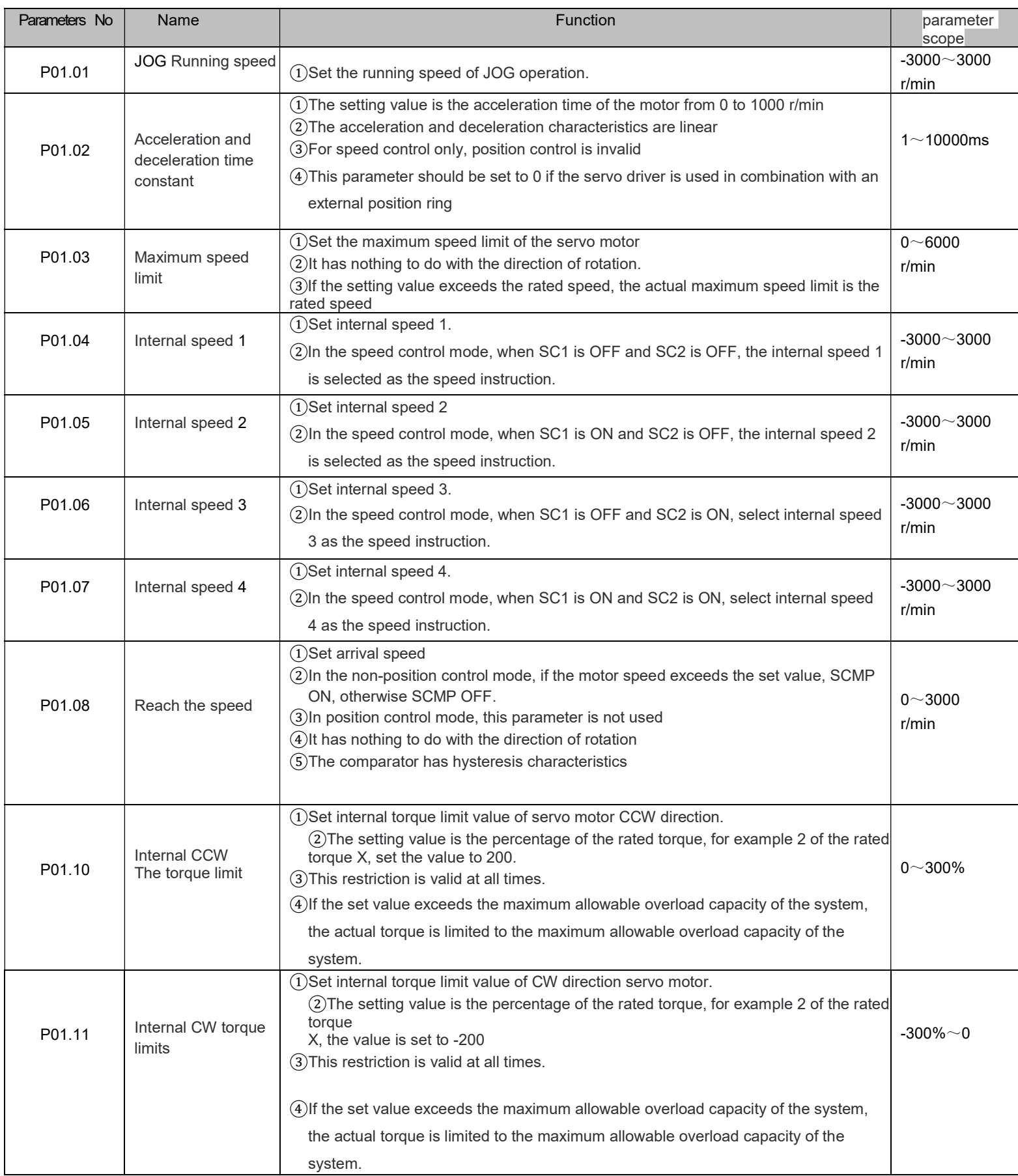

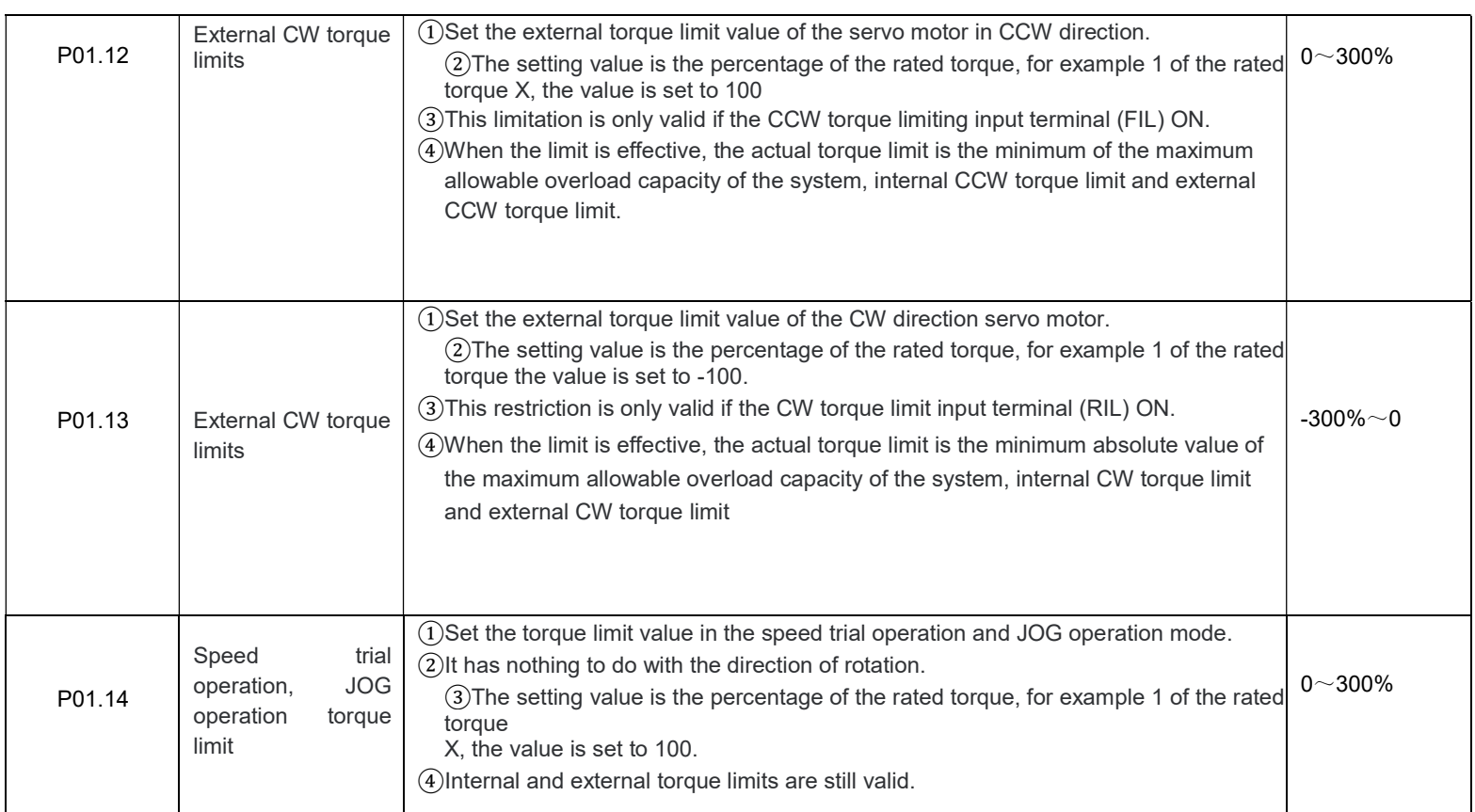

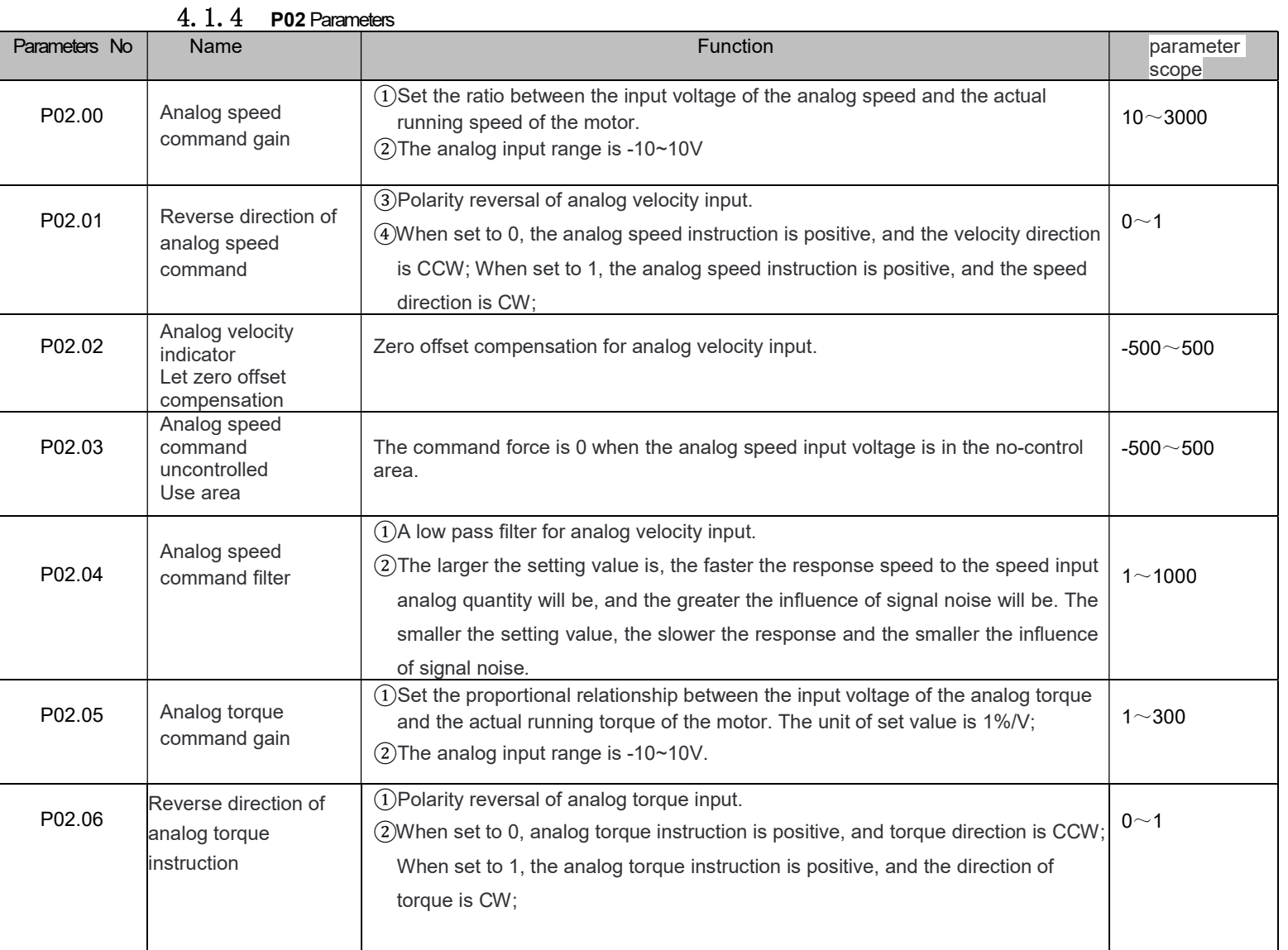

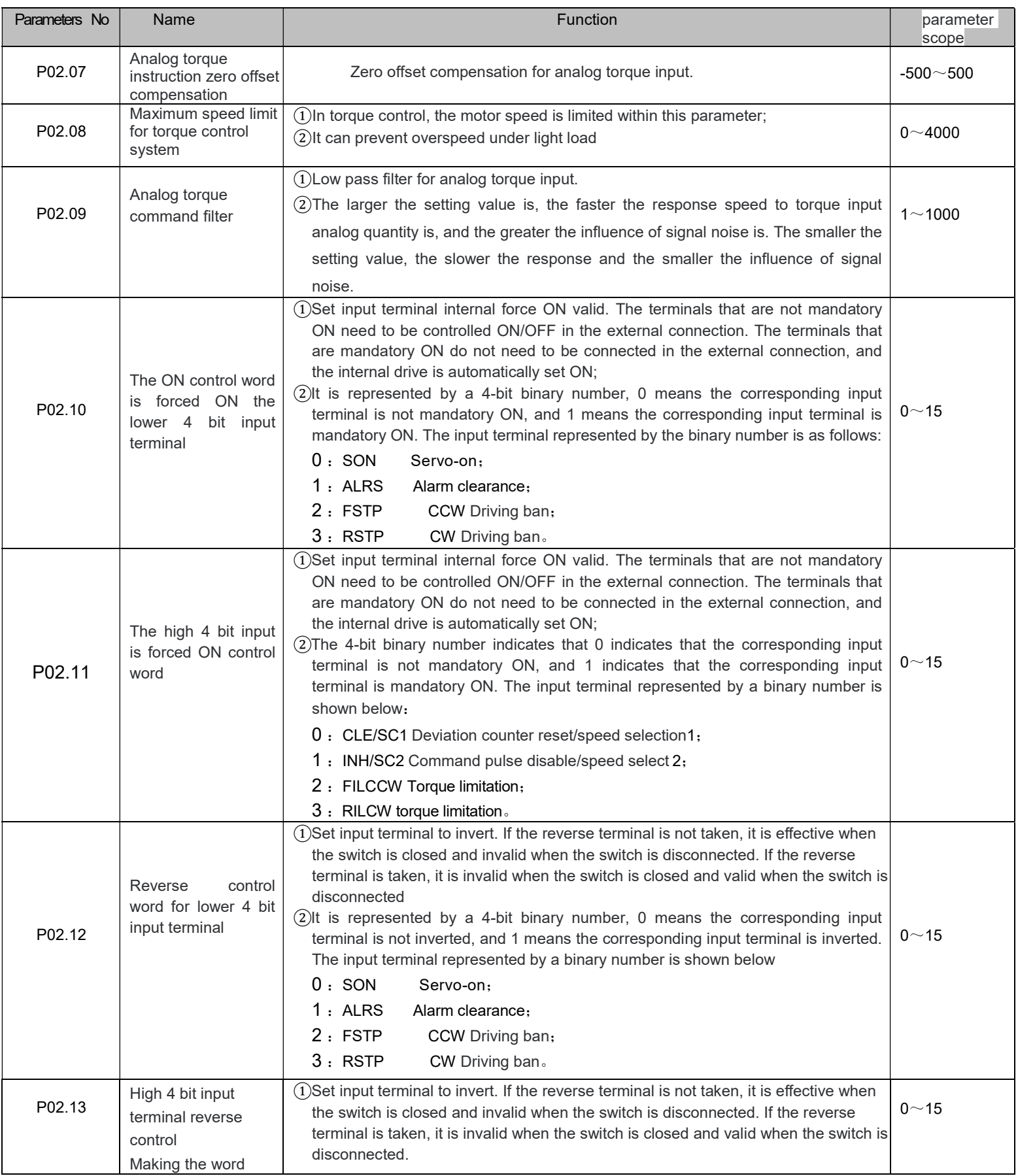

### www.sihengmotor.com

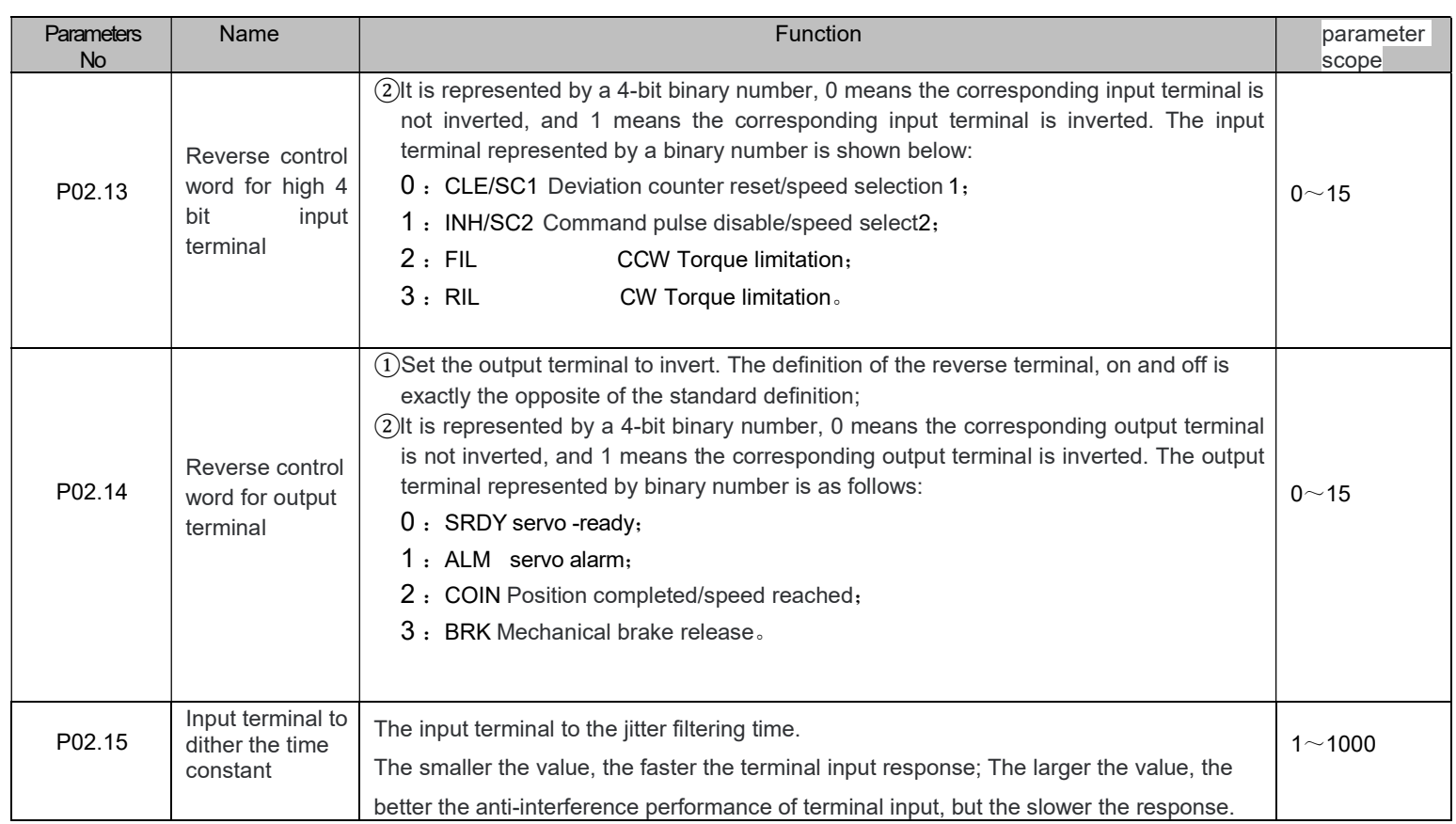

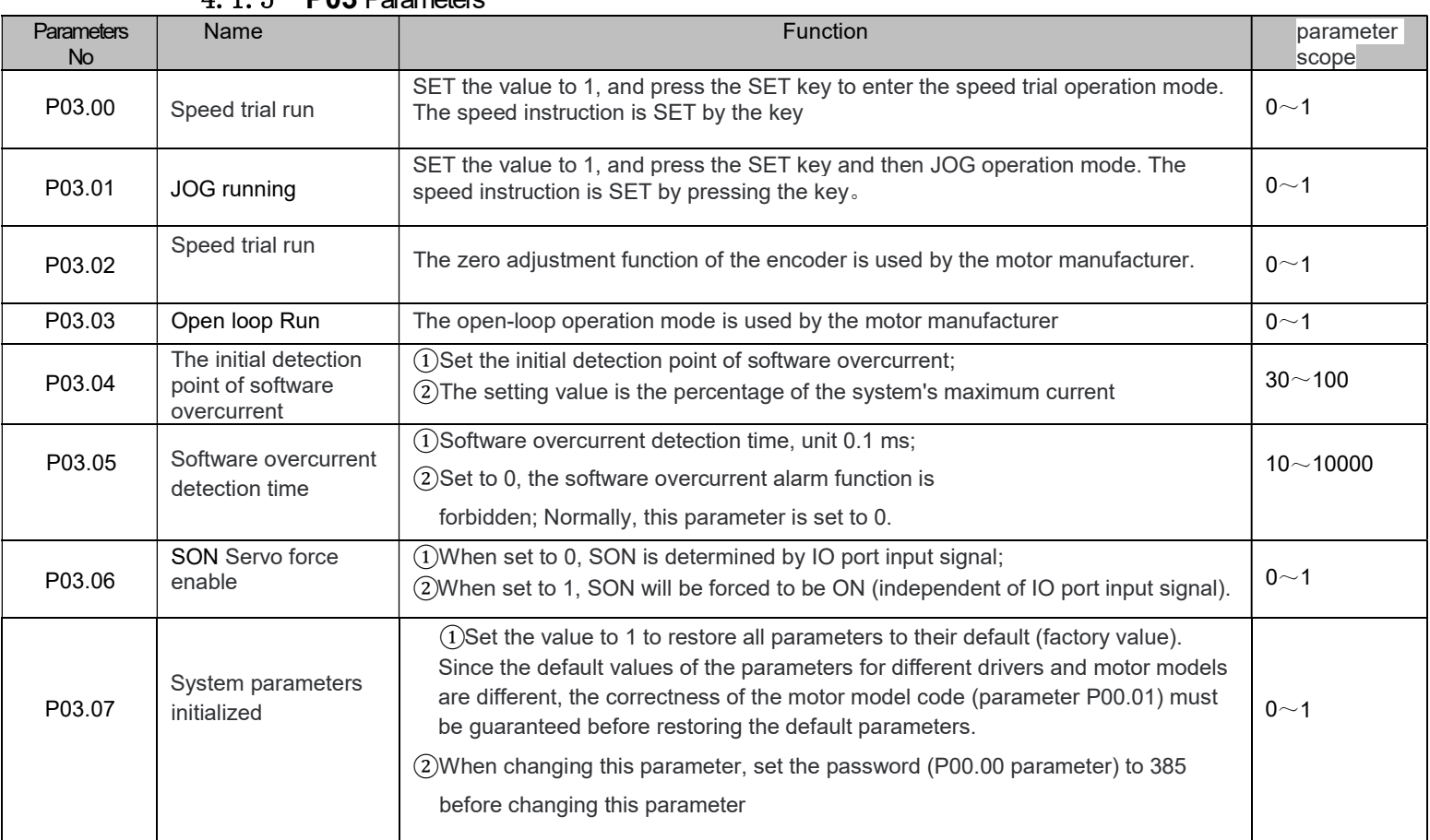

#### 4.1.5 P03 Parameters

www.sihengmotor.com

Chapter 5 alarm and handling

### 5.1 alarm list

Servo driver has a variety of protection functions, after power detected fault, servo driver will stop motor operation, operation Display the alarm code er-xx on the panel. You can go in  $|_{\bf d}$ -Err Menu to view the current alarm code. Users can report according to the report Refer to the relevant content of this chapter for the cause of the failure and troubleshooting

#### 5-1 alarm list

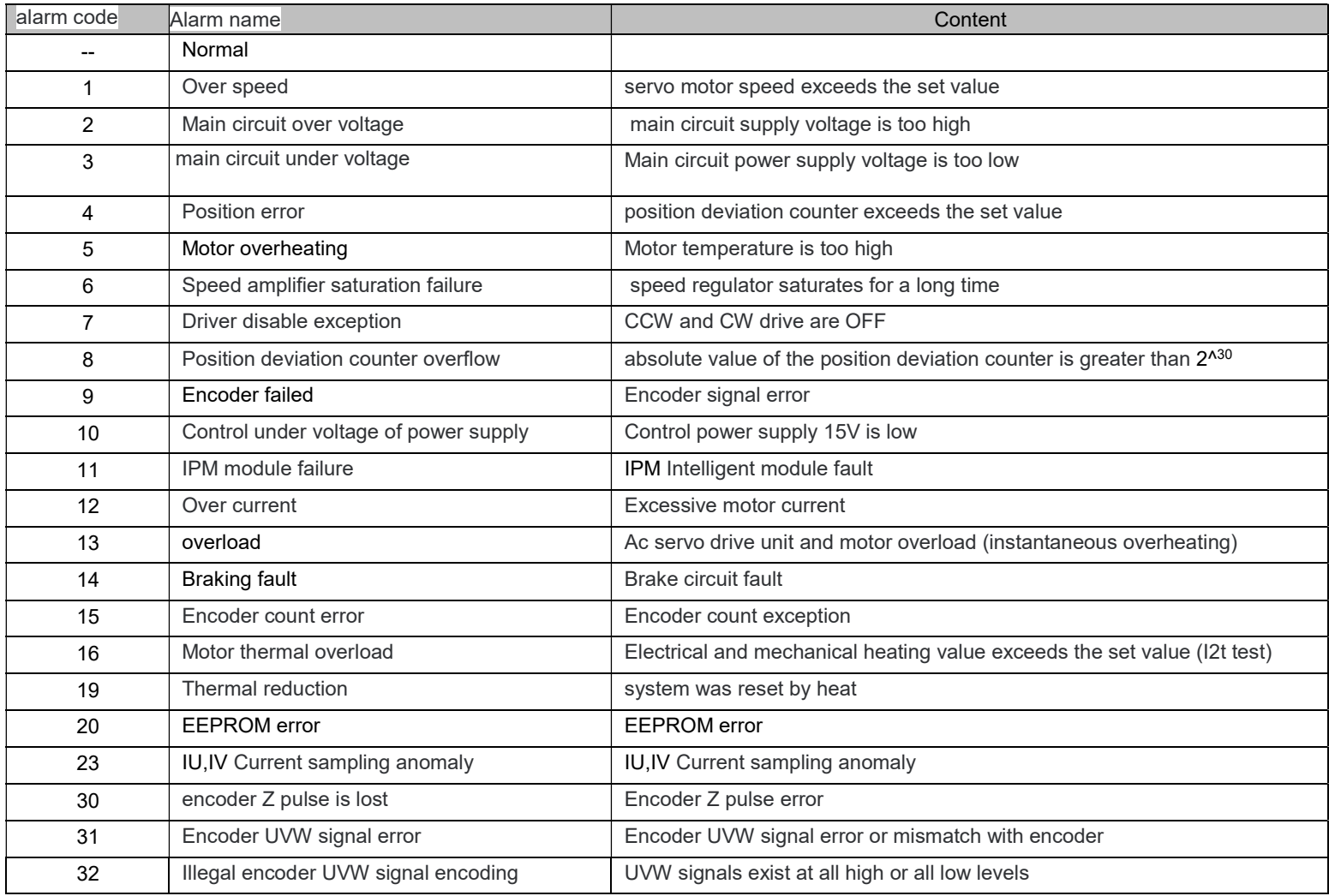

#### www.sihengmotor.com

### 5.1 alarm processing method

### 5-2 Alarm handling method

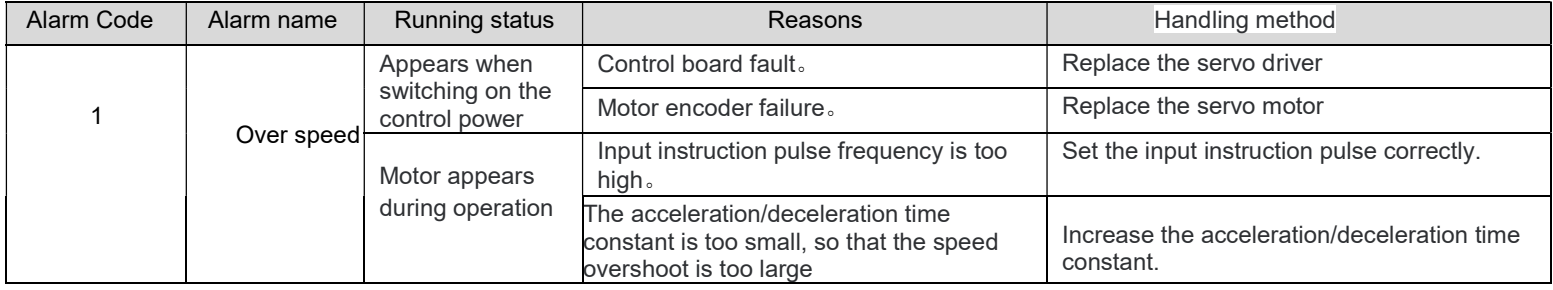

### www.sihengmotor.com

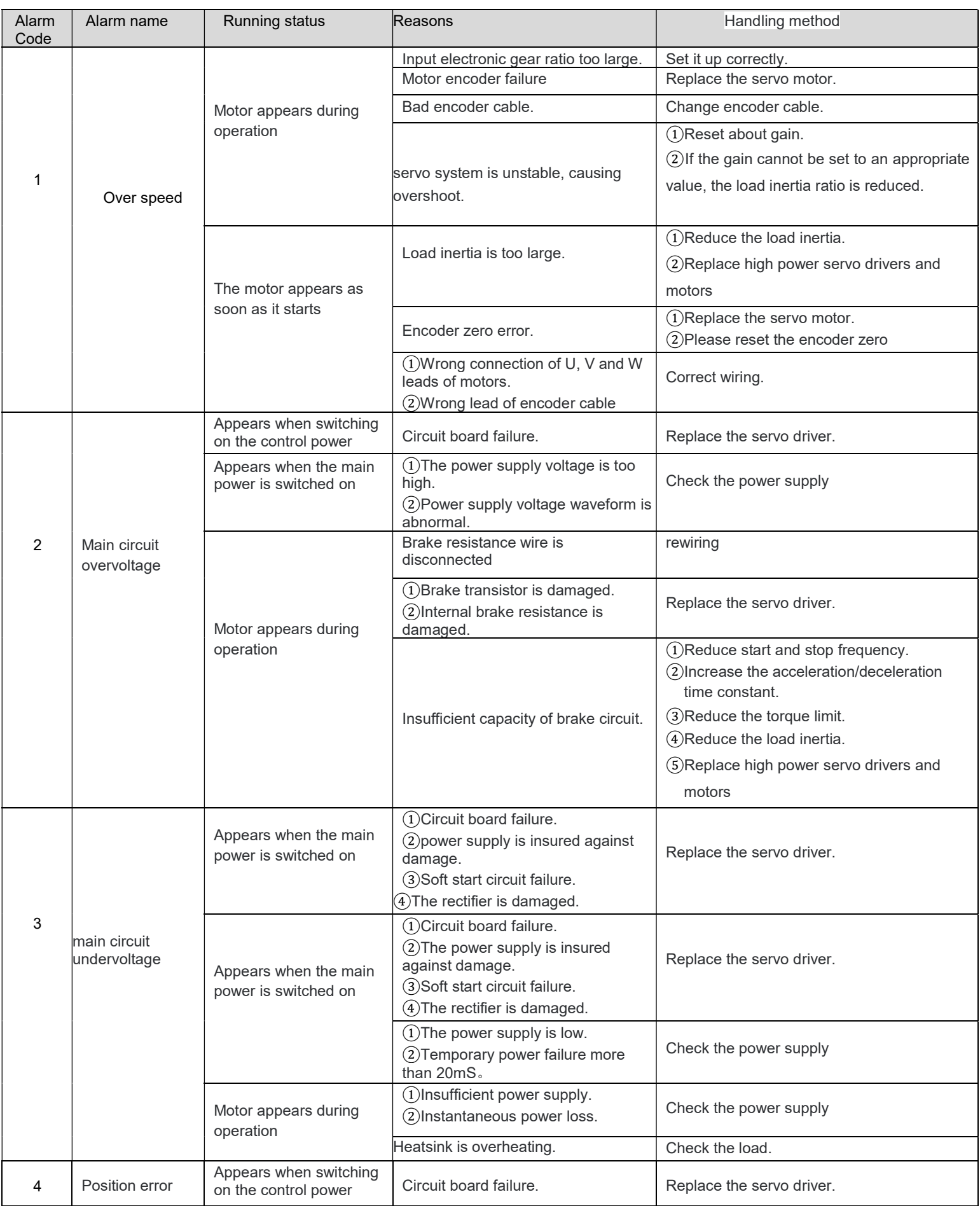

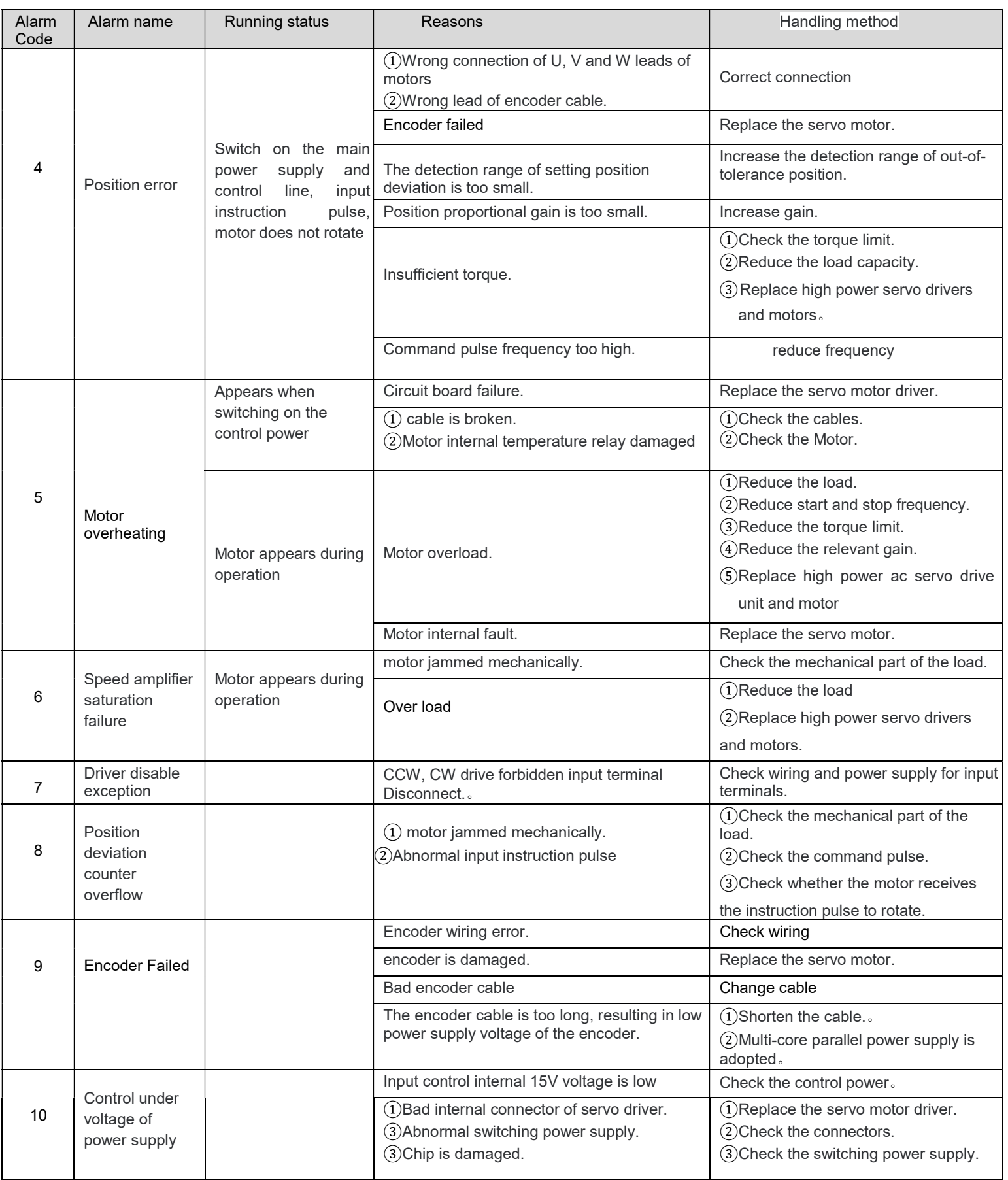

### www.sihengmotor.com

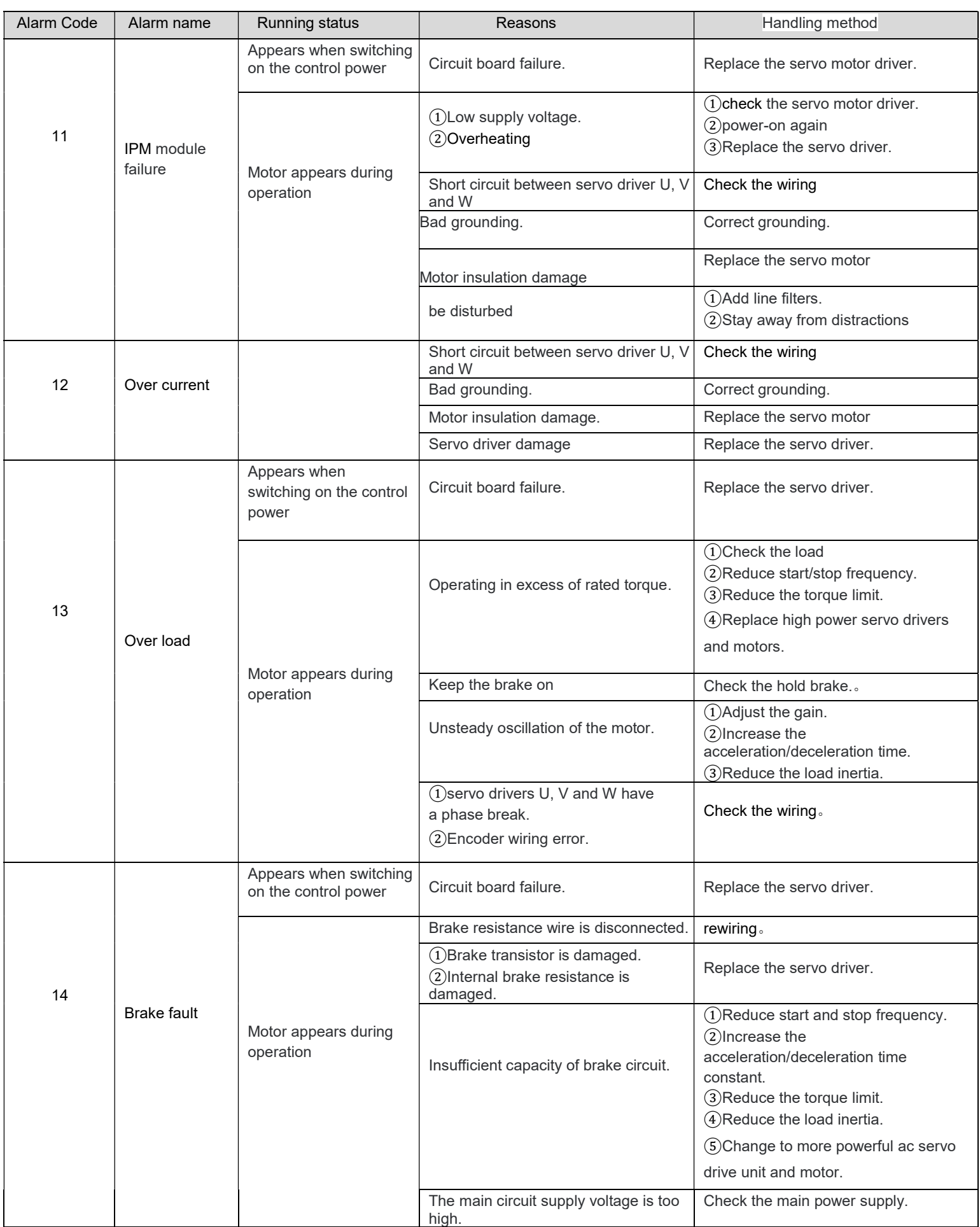

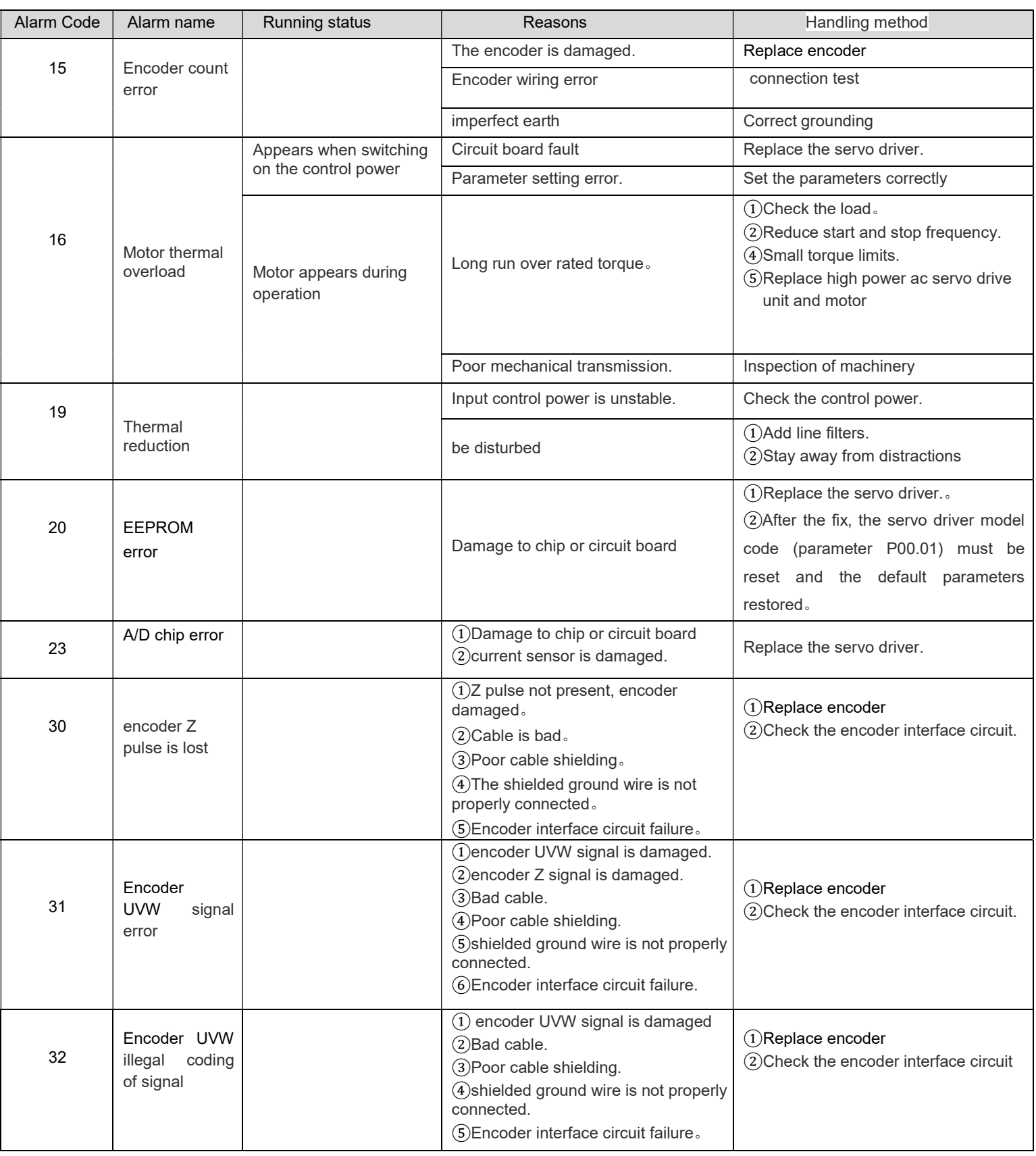

### Appendix: servo motor/servo drive selection table

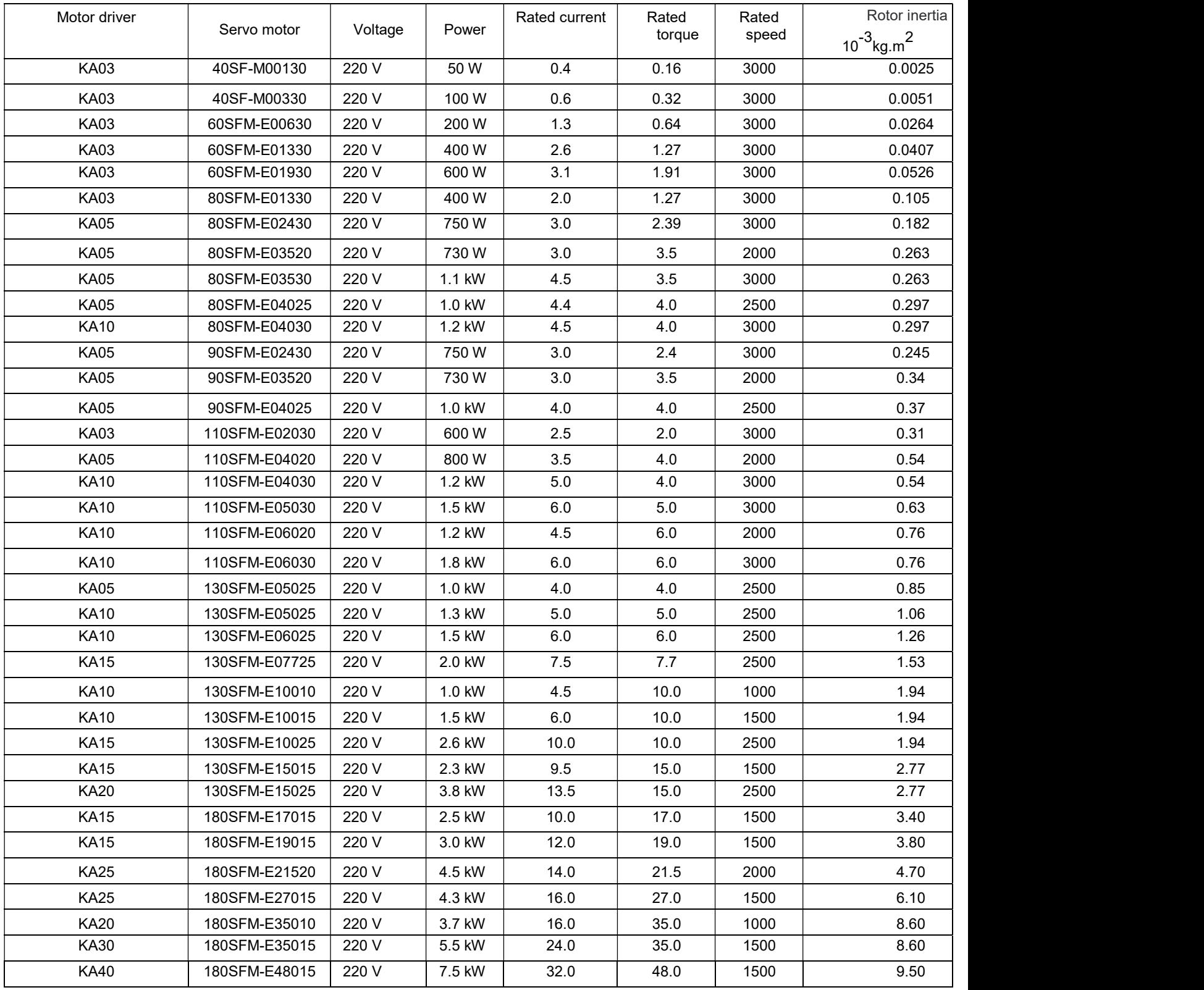